Gentran:Server® for iSeries®

## Manager's Implementation Planner

Release 3.5

## **Sterling Commerce**

An IBM Company

Sterling Commerce, Inc. 4600 Lakehurst Court Dublin, OH 43016-2000 \* 614/793-4000 © Copyright 1988–2008—Sterling Commerce, Inc.

0241-350-MIPG01-0000

April 2008

Gentran:Server for iSeries © Copyright 1988 – 2008 Sterling Commerce, Inc. ALL RIGHTS RESERVED

#### **Sterling Commerce Software**

#### **Trade Secret Notice**

#### **THE GENTRAN:SERVER FOR ISERIES SOFTWARE ("STERLING COMMERCE SOFTWARE") IS THE CONFIDENTIAL AND TRADE SECRET PROPERTY OF STERLING COMMERCE, INC., ITS AFFILIATED COMPANIES OR ITS OR THEIR LICENSORS, AND IS PROVIDED UNDER THE TERMS OF A LICENSE AGREEMENT. NO DUPLICATION OR DISCLOSURE WITHOUT PRIOR WRITTEN PERMISSION. RESTRICTED RIGHTS.**

This documentation, the Sterling Commerce Software it describes, and the information and know-how they contain constitute the proprietary, confidential and valuable trade secret information of Sterling Commerce, Inc., its affiliated companies or its or their licensors, and may not be used for any unauthorized purpose, or disclosed to others without the prior written permission of the applicable Sterling Commerce entity. This documentation and the Sterling Commerce Software that it describes have been provided pursuant to a license agreement that contains prohibitions against and/or restrictions on their copying, modification and use. Duplication, in whole or in part, if and when permitted, shall bear this notice and the Sterling Commerce, Inc. copyright notice.

As and when provided to any governmental entity, government contractor or subcontractor subject to the FARs, this documentation is provided with RESTRICTED RIGHTS under Title 48 CFR 52.227-19. Further, as and when provided to any governmental entity, government contractor or subcontractor subject to DFARs, this documentation and the Sterling Commerce Software it describes are provided pursuant to the customary Sterling Commerce license, as described in Title 48 CFR 227-7202 with respect to commercial software and commercial software documentation.

These terms of use shall be governed by the laws of the State of Ohio, USA, without regard to its conflict of laws provisions. If you are accessing the Sterling Commerce Software under an executed agreement, then nothing in these terms and conditions supersedes or modifies the executed agreement.

Product names mentioned herein may be trademarks and/or registered trademarks of their respective companies. GENTRAN and GENTRAN:Server are registered trademarks of Sterling Commerce, Inc.

#### **Third Party Software:**

Portions of the Sterling Commerce Software may include products, or may be distributed on the same storage media with products, ("Third Party Software") offered by third parties ("Third Party Licensors").

#### **Warranty Disclaimer**

This documentation and the Sterling Commerce Software which it describes are licensed either "AS IS" or with a limited warranty, as set forth in the Sterling Commerce license agreement. Other than any limited warranties provided, NO OTHER WARRANTY IS EXPRESSED AND NONE SHALL BE IMPLIED, INCLUDING THE WARRANTIES OF MERCHANTABILITY AND FITNESS FOR USE OR FOR A PARTICULAR PURPOSE. The applicable Sterling Commerce entity reserves the right to revise this publication from time to time and to make changes in the content hereof without the obligation to notify any person or entity of such revisions or changes.

The Third Party Software is provided 'AS IS' WITHOUT ANY WARRANTY AND ANY EXPRESSED OR IMPLIED WARRANTIES, INCLUDING BUT NOT LIMITED TO, THE IMPLIED WARRANTIES OF MERCHANTABILITY, AND FITNESS FOR A PARTICULAR PURPOSE ARE DISCLAIMED. FURTHER, IF YOU ARE LOCATED OR ACCESSING THIS SOFTWARE IN THE UNITED STATES, ANY EXPRESS OR IMPLIED WARRANTY REGARDING TITLE OR NON-INFRINGEMENT ARE DISCLAIMED.

# **Table of Contents**

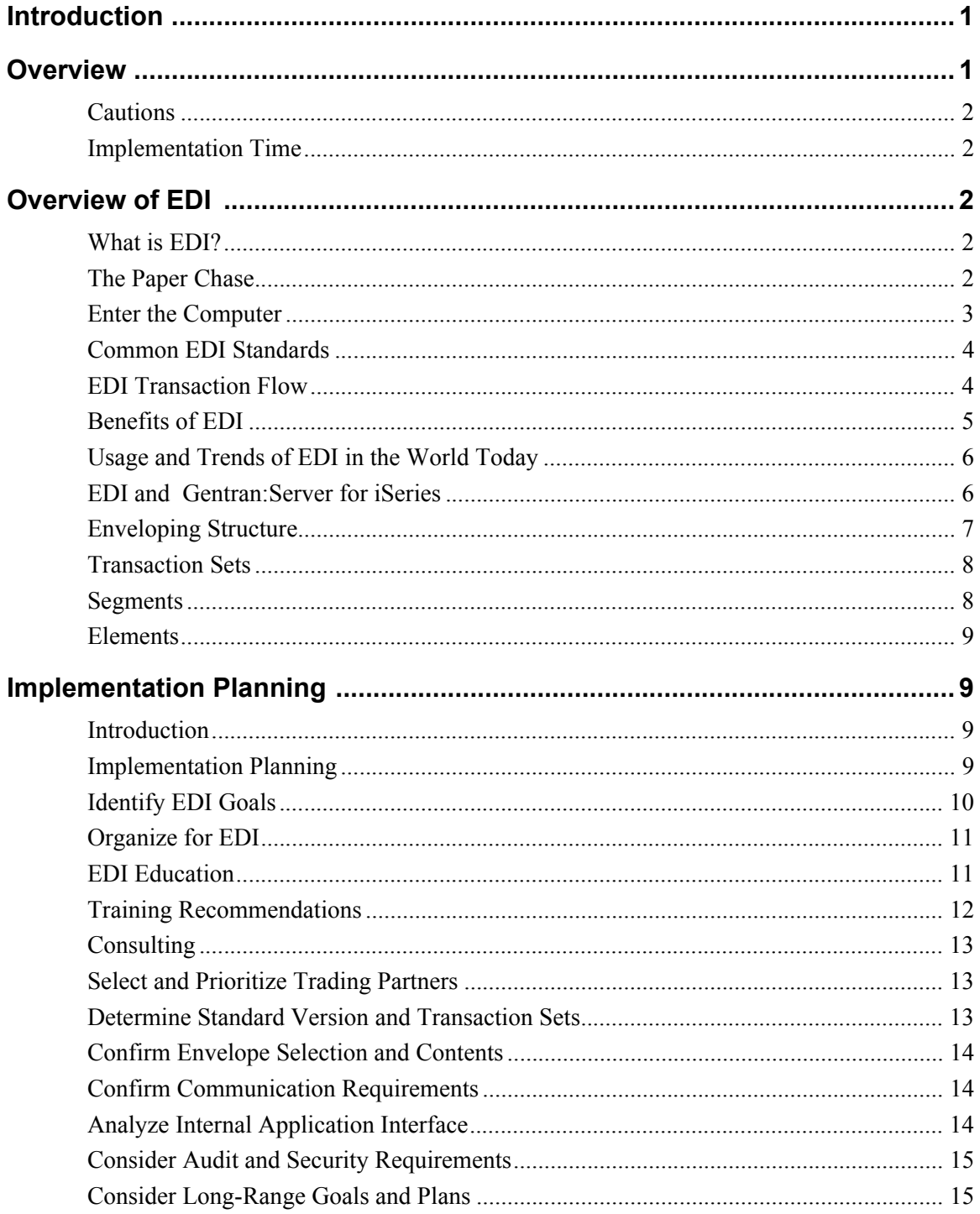

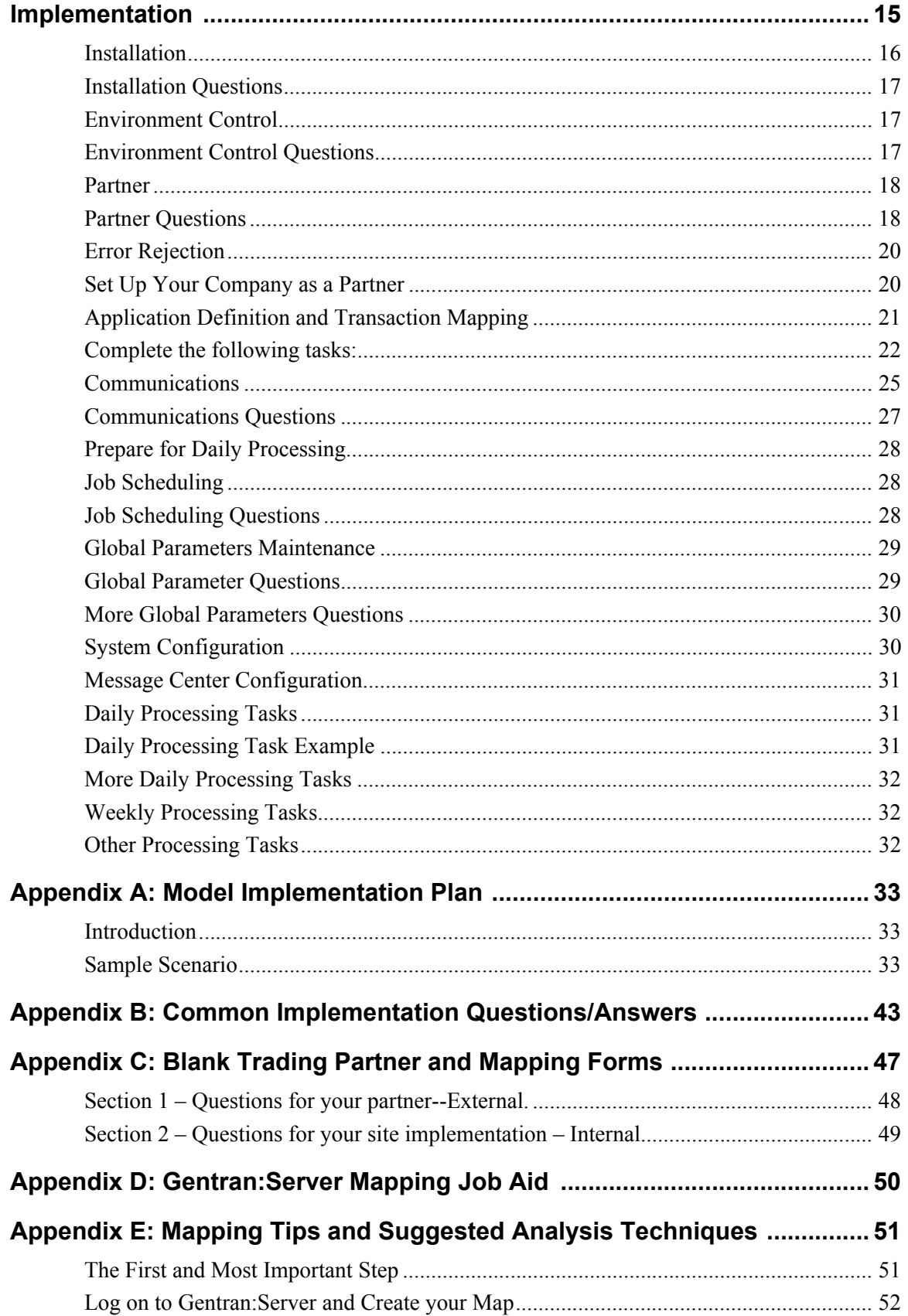

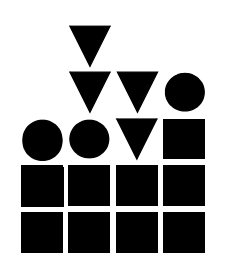

## **Gentran:Server for iSeries Manager's Implementation Planner**

#### <span id="page-4-0"></span>**Introduction**

The Gentran:Server® *Manager's Implementation Planner* is designed to help you set up your new Electronic Data Interchange (EDI) system and understand how it works. We believe that a better understanding of the system can simplify the implementation process. Implementing EDI is more than just installing the Gentran:Server software. This Planner will help you to set your expectations and design your own EDI implementation plan. It details the information you must collect, the process you should follow, and the resources that are required to effectively implement EDI.

Implementing EDI for your company will have far-reaching effects. You must analyze your current systems and business procedures and develop a plan to integrate Gentran:Server for iSeries into your daily operations.

#### <span id="page-4-1"></span>**Overview**

The *Manager's Implementation Planner* is designed to help you organize your implementation effort. The Planner is not intended to replace the product documentation, Sterling Commerce implementation consultants, or the Product Support staff. Instead, it was created to help you understand the overall process, the necessary resources, where to find detailed information, and who to call with questions.

The *Manager's Implementation Planner* includes:

- $\bullet$  A brief overview of EDI
- A section on how to plan an EDI implementation
- A section on how to proceed with an EDI implementation
- A model implementation plan (an example of a typical implementation plan)
- Typical questions about implementing Gentran: Server for iSeries with answers from our Product Support staff
- A blank copy of the trading partner Data Collection Form worksheet and the Gentran:Server Mapping Job Aid worksheet

<span id="page-5-2"></span><span id="page-5-1"></span><span id="page-5-0"></span>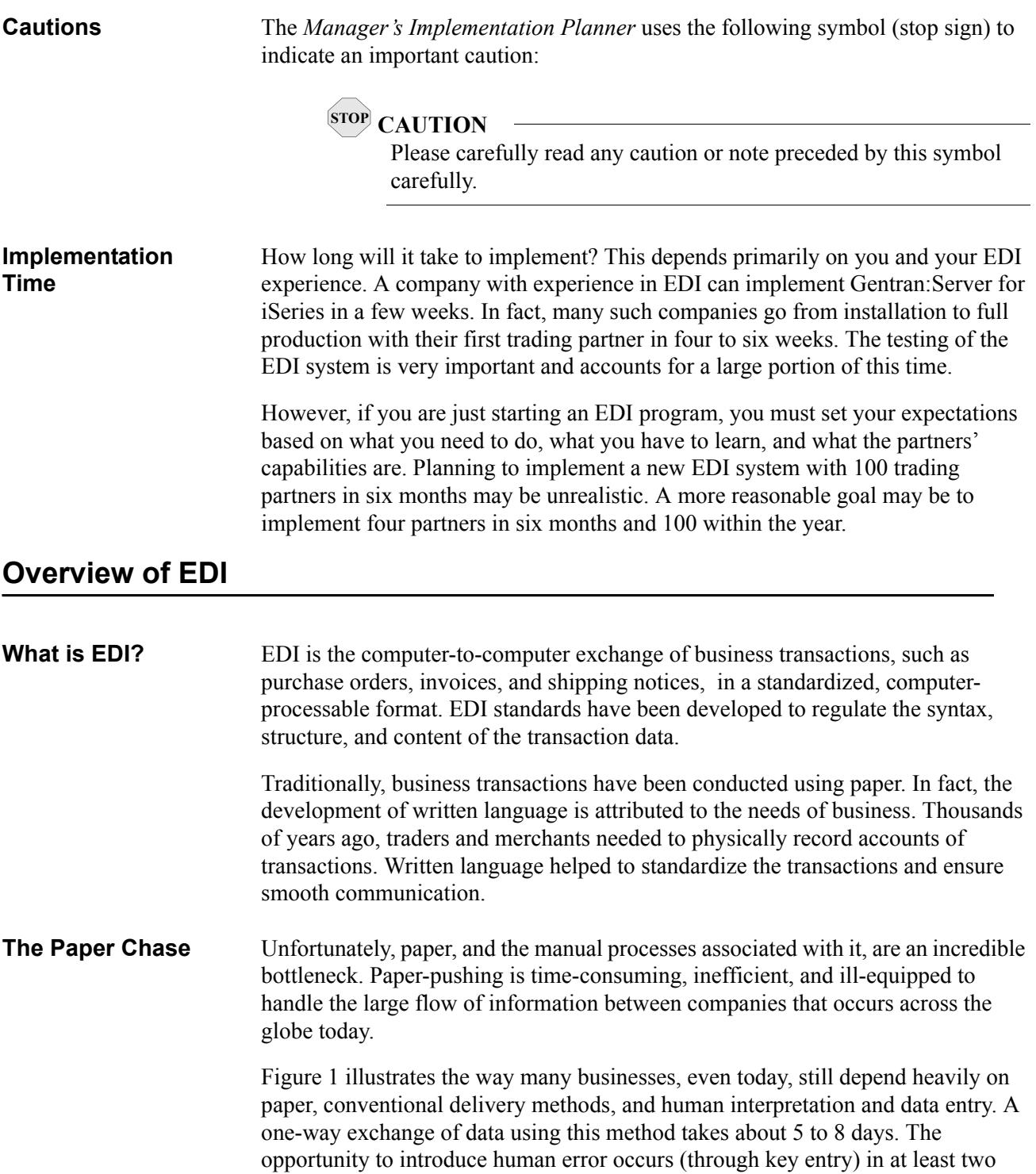

<span id="page-5-4"></span><span id="page-5-3"></span>areas.

<span id="page-6-1"></span>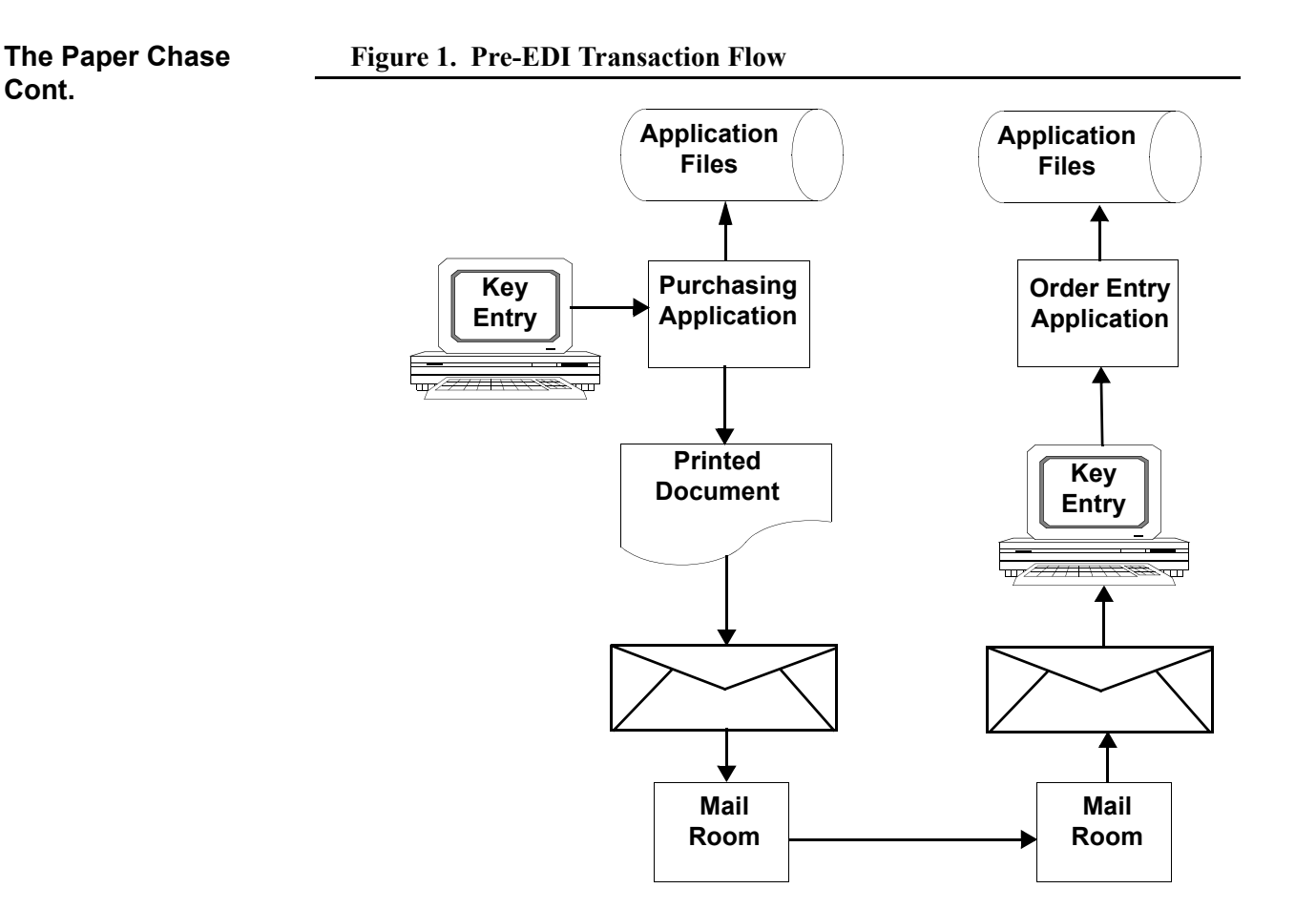

<span id="page-6-0"></span>**Enter the Computer** The 1960s heralded the widespread use of computers for commercial business applications, such as inventory systems and accounting systems. The use of computers allowed the first part of the EDI solution to develop. The pioneers of EDI used proprietary formats (standards that were different for each trading partner). These formats were rigidly defined and fixed in length. Some of these original standards are still in use today.

> The difficulty in maintaining many different formats to accomplish the same thing led some industry groups to form coalitions to develop industry-based EDI standards for purchasing, transportation, and financial applications. By the late 1970s, the first national EDI standard was developed by the American National Standards Institute (ANSI) to serve as a cross-industry standardization body. This resulted in the ANSI X12 business data interchange standard. Additionally, several industry-specific standards (for example, WINS for the Warehouse industry and UCS for the Grocery industry) were developed.

> Within each EDI standard there are different versions. Once a version is released, it never changes. New versions are released to incorporate updates and the changing requirements of specific industries. Good EDI software enables you to work with your trading partners using any EDI standard version.

#### <span id="page-7-0"></span>**Common EDI Standards**

The most common EDI standards used are as follows:

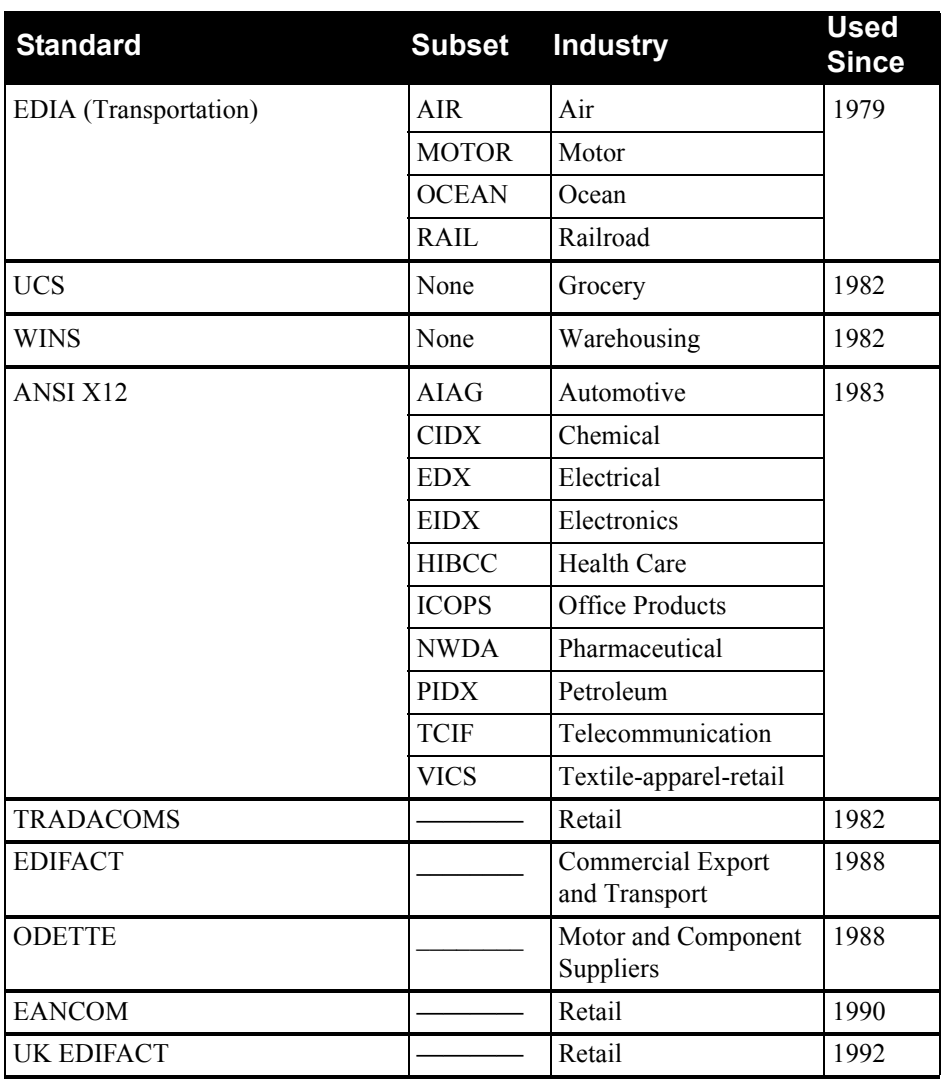

#### <span id="page-7-1"></span>**EDI Transaction Flow**

[Figure 2](#page-8-1) illustrates the direct advantages of EDI. This example is a computerized system in which there is minimal opportunity for human error. The same transaction that took over a week can now take place in hours or possibly even minutes.

<span id="page-8-1"></span>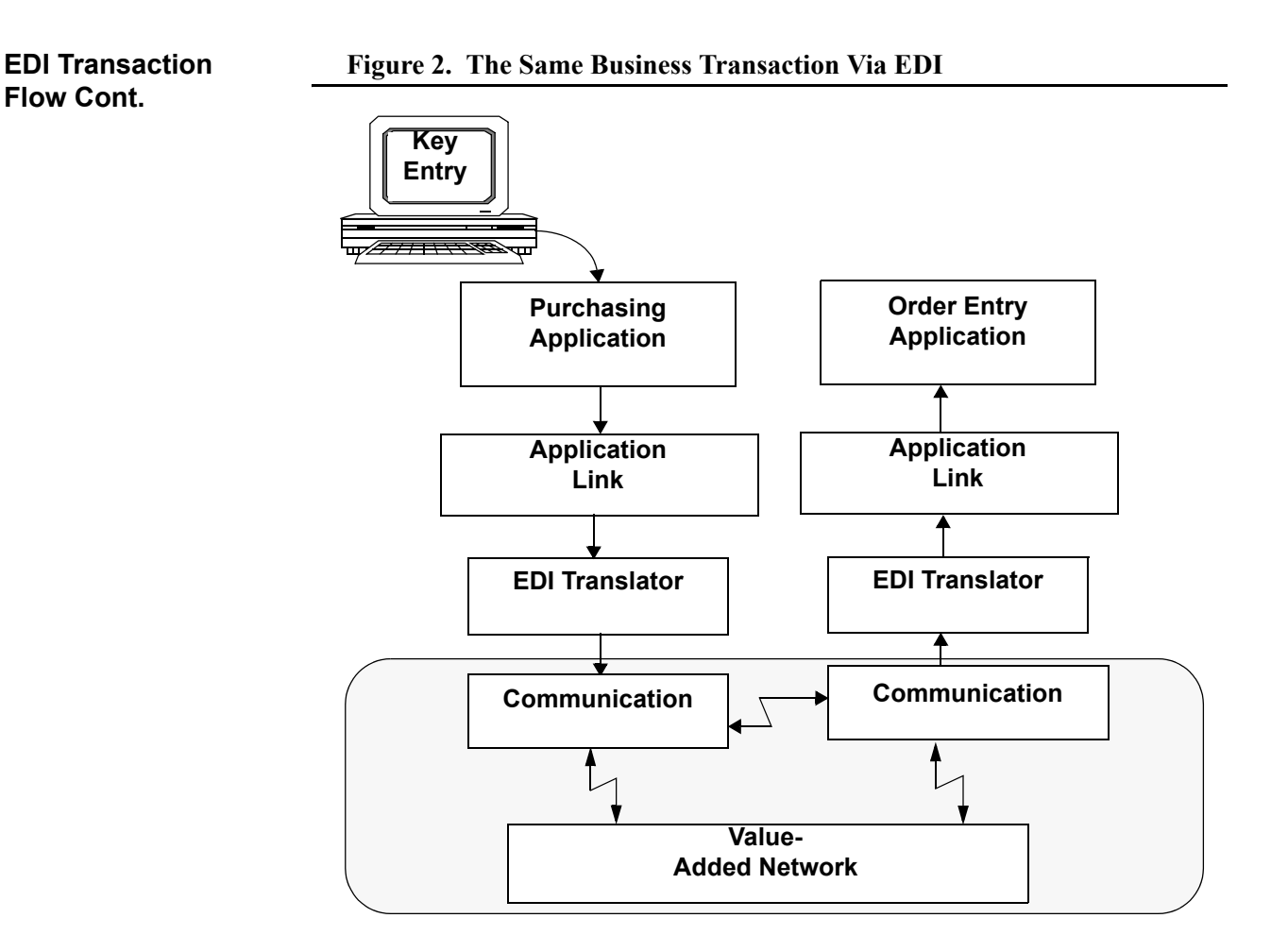

<span id="page-8-0"></span>**Benefits of EDI** EDI provides many direct administrative and long-term strategic benefits, such as: • Migration from paper to electronic transactions to realize savings and decrease lead times, fulfillment cycles, inventory levels, and paper use. EDI is a "green" technology — it is good for the environment

- Customer service improvement: EDI strengthens the link with your trading partner and enables personalized service
- Reduced errors and improvement in error detection, increased efficiency and information integrity by reducing manual data entry errors, discrepancies, and misinterpretations
- Reduced clerical work with one-time-only data entry and increased productivity with automatic reconciliation and faster management reporting
- Faster response time increased speed of document transfer and reduced response time
- $\bullet$  Reduced inventory, allowing the implementation of just-in-time (JIT) inventory and manufacturing

<span id="page-9-1"></span><span id="page-9-0"></span>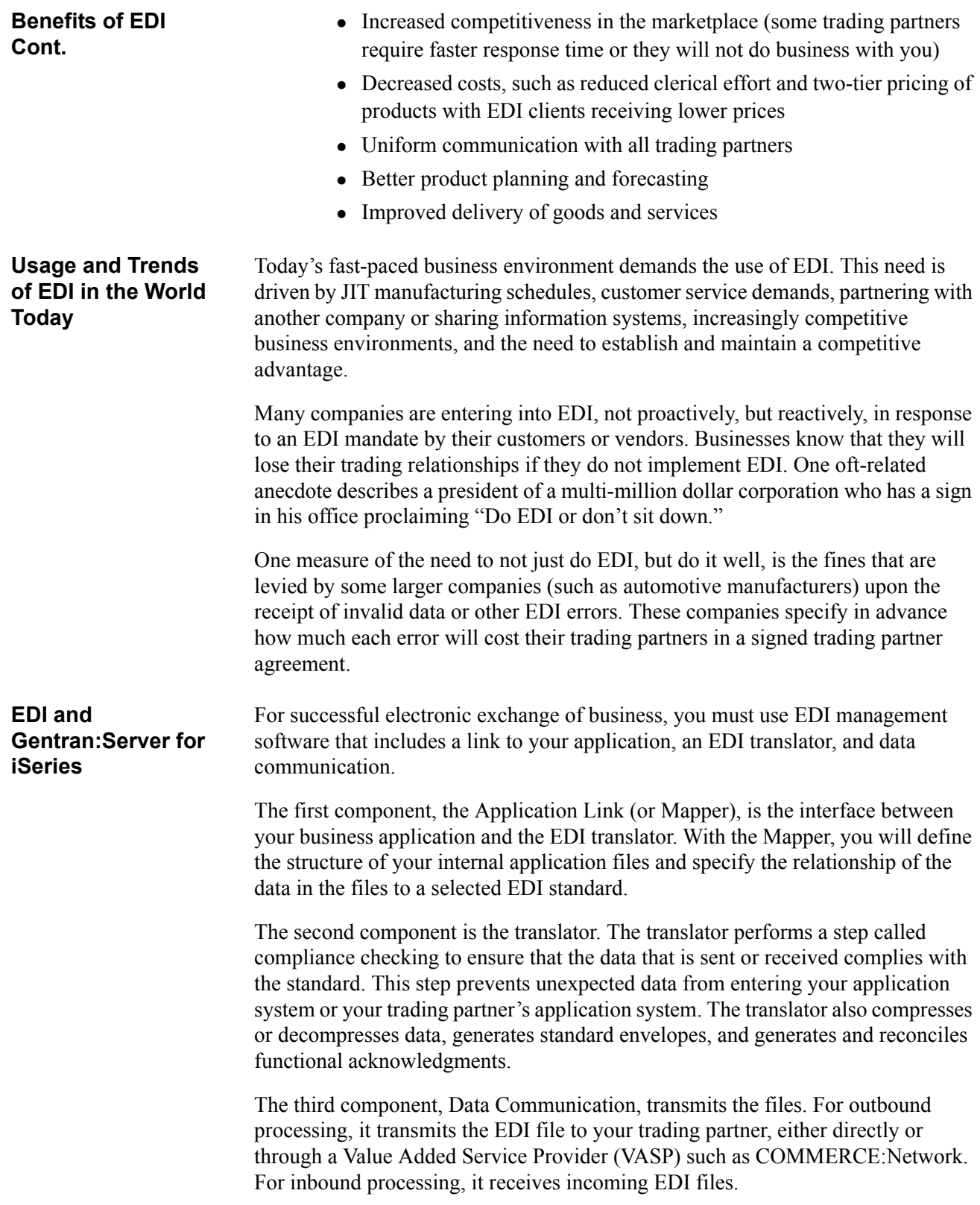

#### <span id="page-10-0"></span>**Enveloping Structure**

The key to EDI is that the data is standardized. When you transmit information between two computer systems, differences in the data and the format of the data must be expected. Unexpected data or formats can introduce errors and confusion. Standardized documents enable EDI to be used by multiple trading partners.

EDI structure can be divided into four levels: envelopes, transaction sets, segments, and elements. EDI envelopes are much like paper envelopes. They separate different types of data and carry the address information. [Figure 3](#page-10-1) illustrates the enveloping structure.

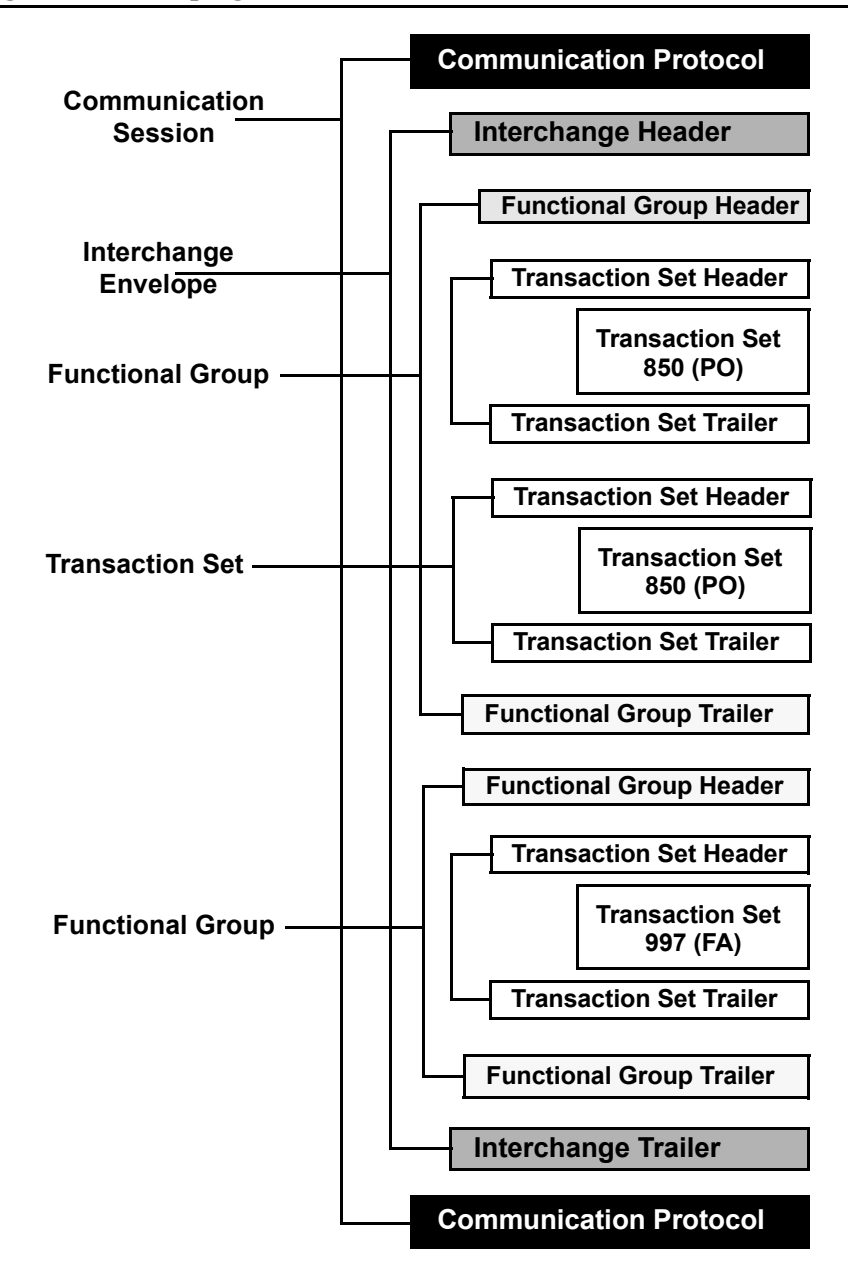

<span id="page-10-1"></span>**Figure 3. Enveloping Structure**

<span id="page-11-1"></span><span id="page-11-0"></span>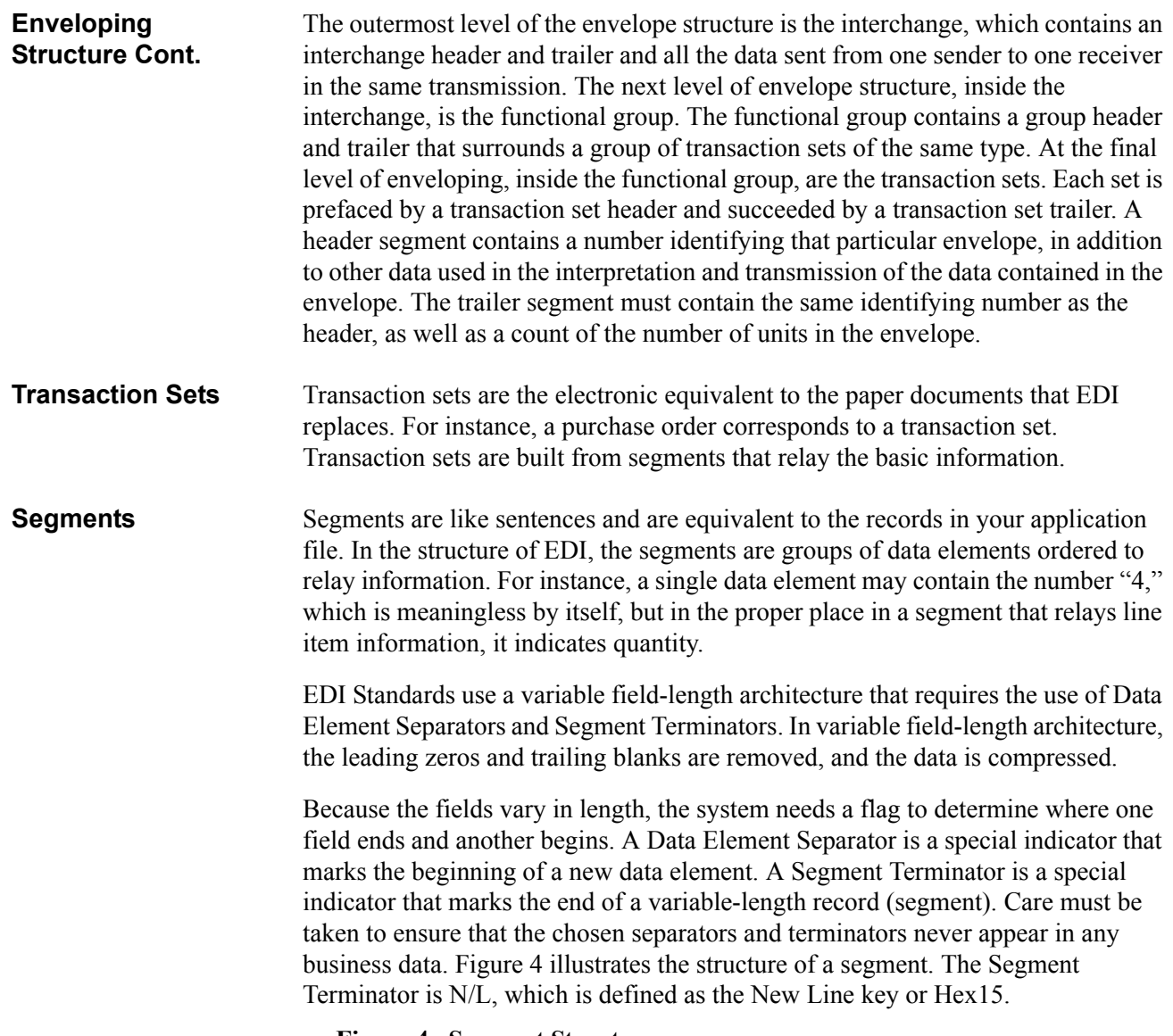

<span id="page-11-2"></span>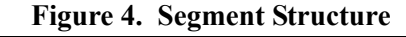

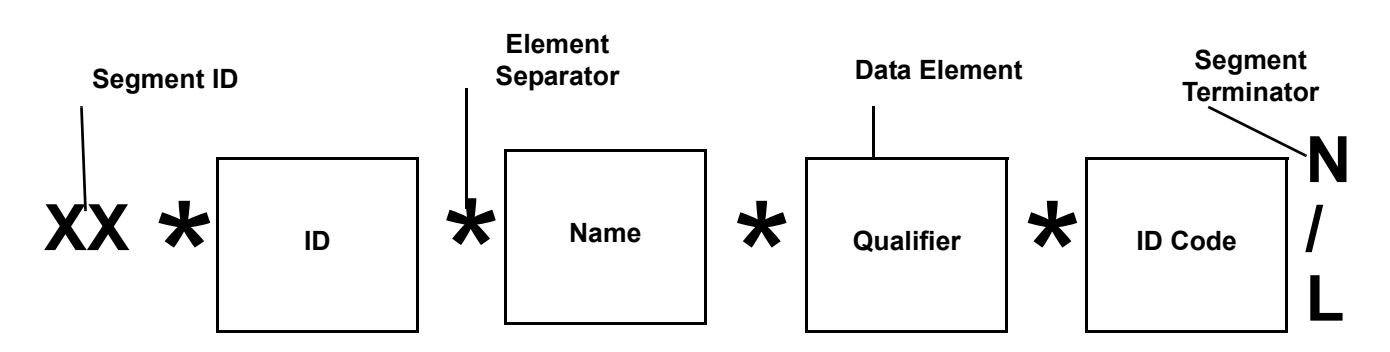

<span id="page-12-0"></span>**Elements** Elements are equivalent to the fields in your application file. If a segment is a sentence, then an element is an individual word. The element is where the actual data of an EDI transaction resides. [Figure 5](#page-12-4) illustrates the structure of an EDI element, as defined in the EDI Standards manual.

<span id="page-12-4"></span>**Figure 5. EDI Element Structure – Common Information** 

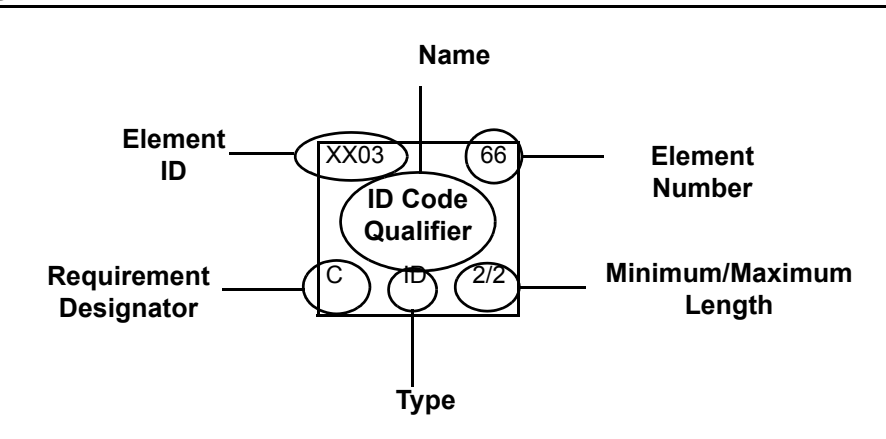

#### <span id="page-12-1"></span>**Implementation Planning**

<span id="page-12-3"></span><span id="page-12-2"></span>**Introduction** The best way to ensure a trouble-free EDI implementation for your company is by carefully and completely planning the implementation before you begin. In very general terms, before implementing EDI with Gentran:Server for iSeries, you must gain a thorough understanding of: • EDI • Your application • The requirements of *all* your trading partners • The requirements of the EDI standard you plan to use • Gentran: Server for iSeries **Implementation Planning** If your site has recently purchased a new iSeries, a new application system, and Gentran:Server for iSeries, it is important that you first become educated about the iSeries and application system before attempting to understand or implement Gentran:Server for iSeries. However, if Gentran:Server for iSeries is the only component from the above list that is new to your site, you should now become educated in Gentran:Server for iSeries before you implement it. [Figure 6](#page-13-1) offers a general checklist of items to consider and complete in the planning phase of implementation. You may complete these steps in any order.

<span id="page-13-1"></span>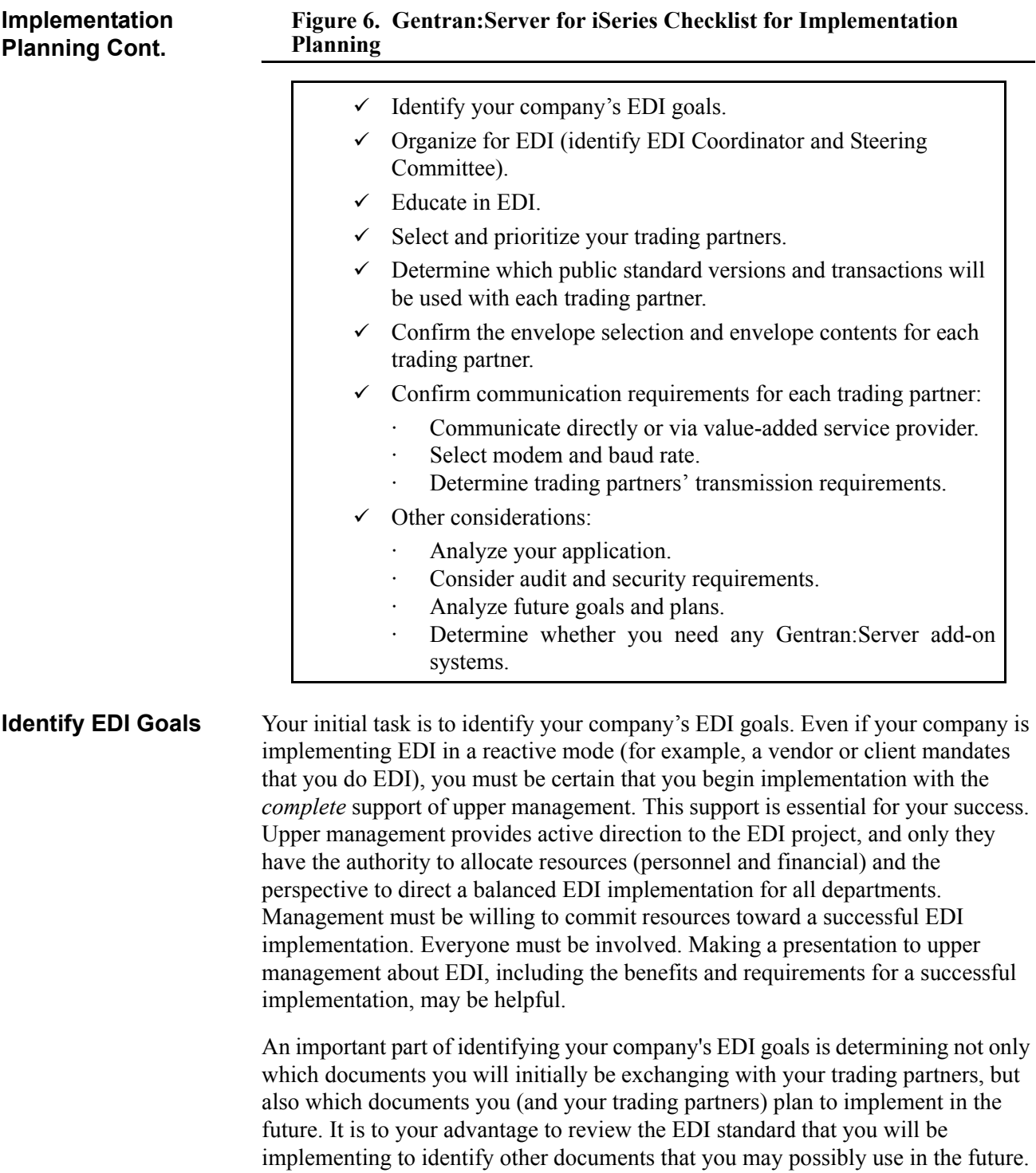

<span id="page-13-0"></span>This initial document analysis enables you to allow for these documents in

application programs and files, and thereby minimize future system modifications.

<span id="page-14-1"></span><span id="page-14-0"></span>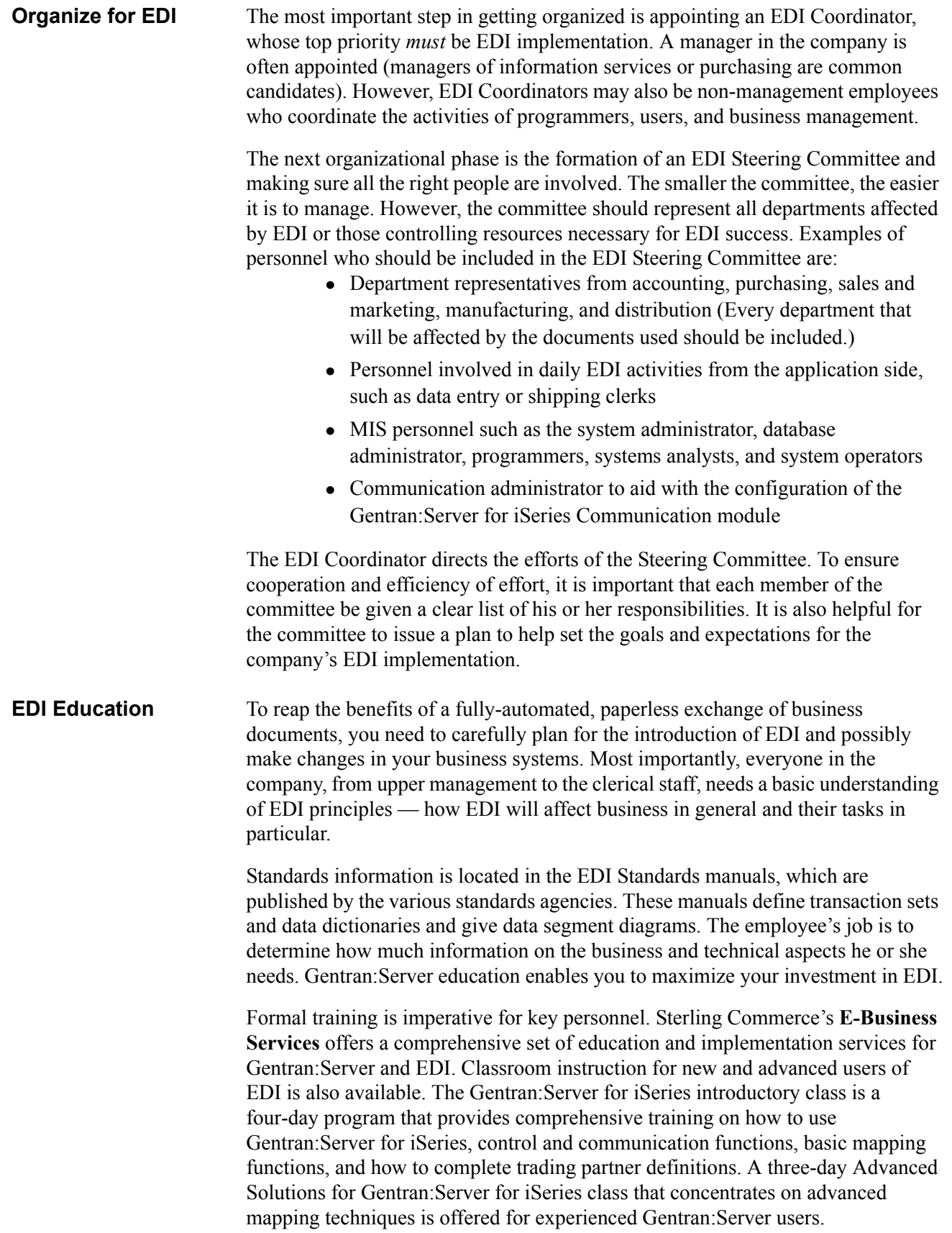

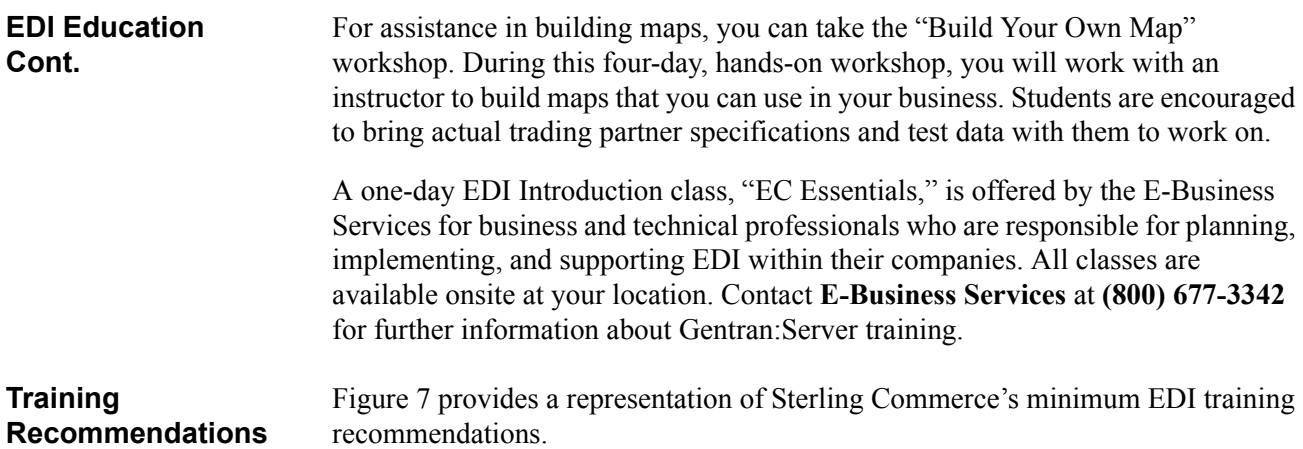

<span id="page-15-1"></span>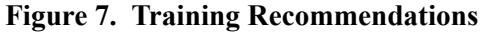

<span id="page-15-0"></span>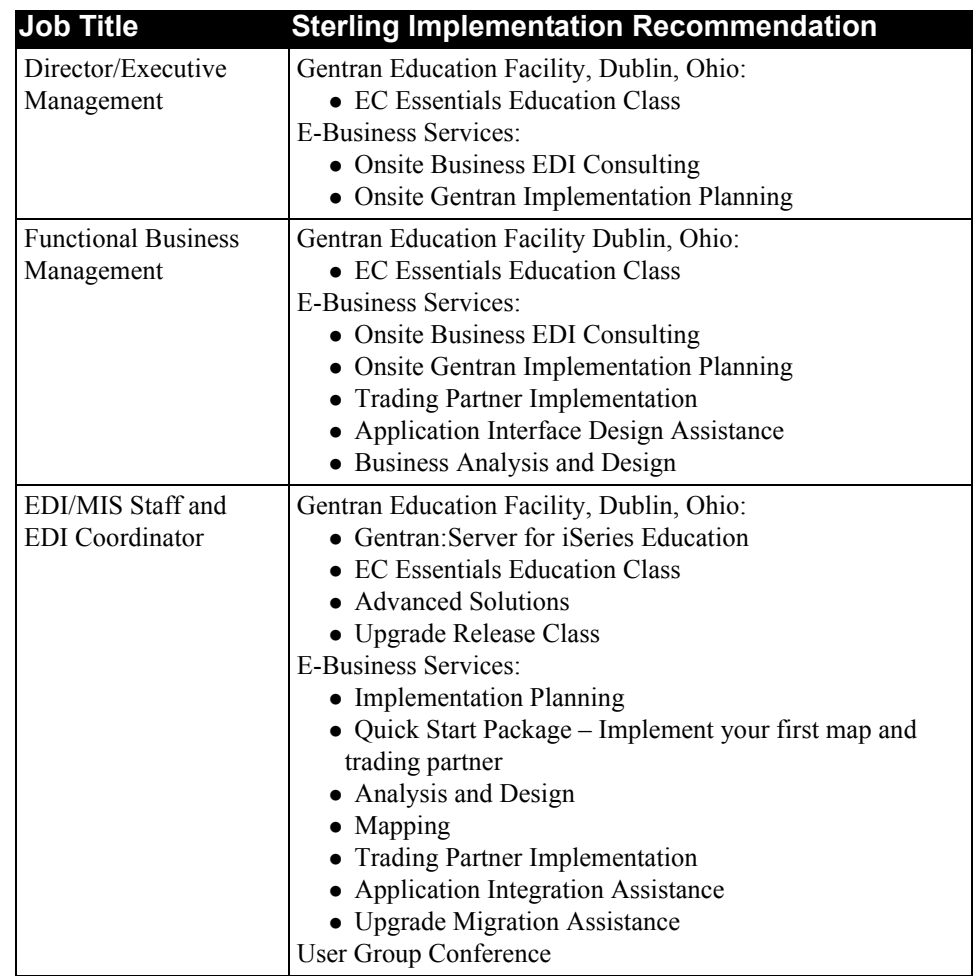

<span id="page-16-2"></span><span id="page-16-1"></span><span id="page-16-0"></span>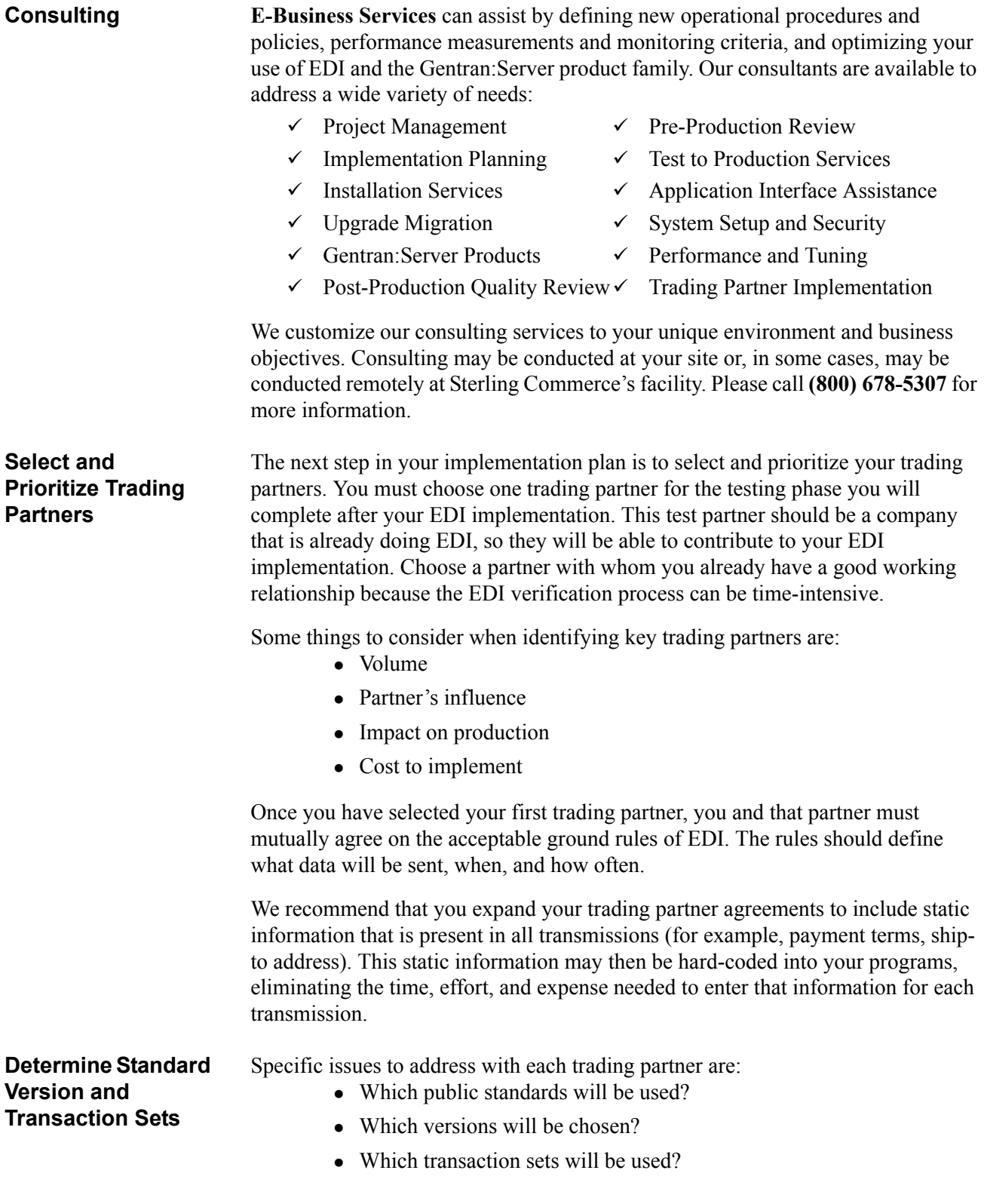

<span id="page-17-2"></span><span id="page-17-1"></span><span id="page-17-0"></span>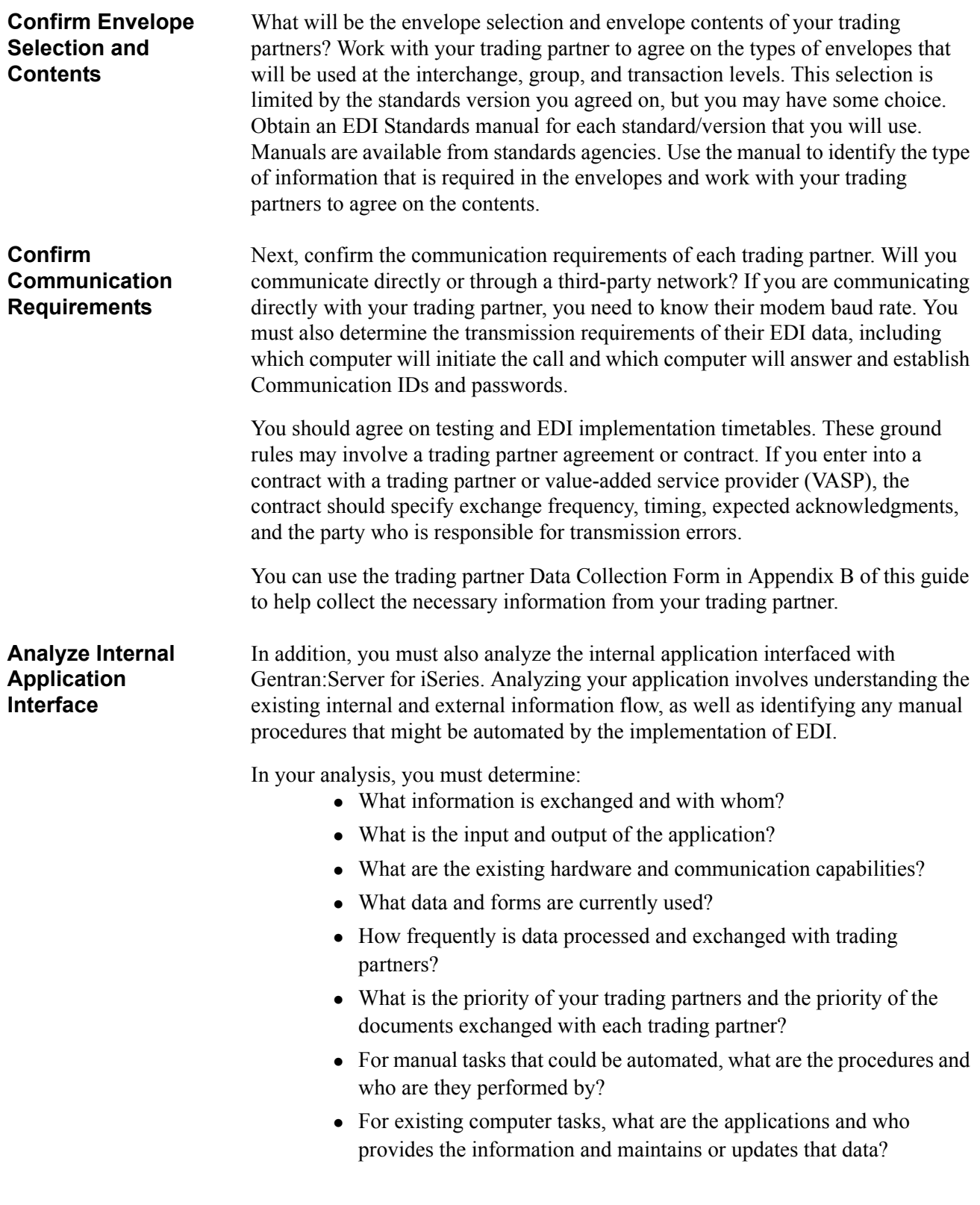

<span id="page-18-1"></span><span id="page-18-0"></span>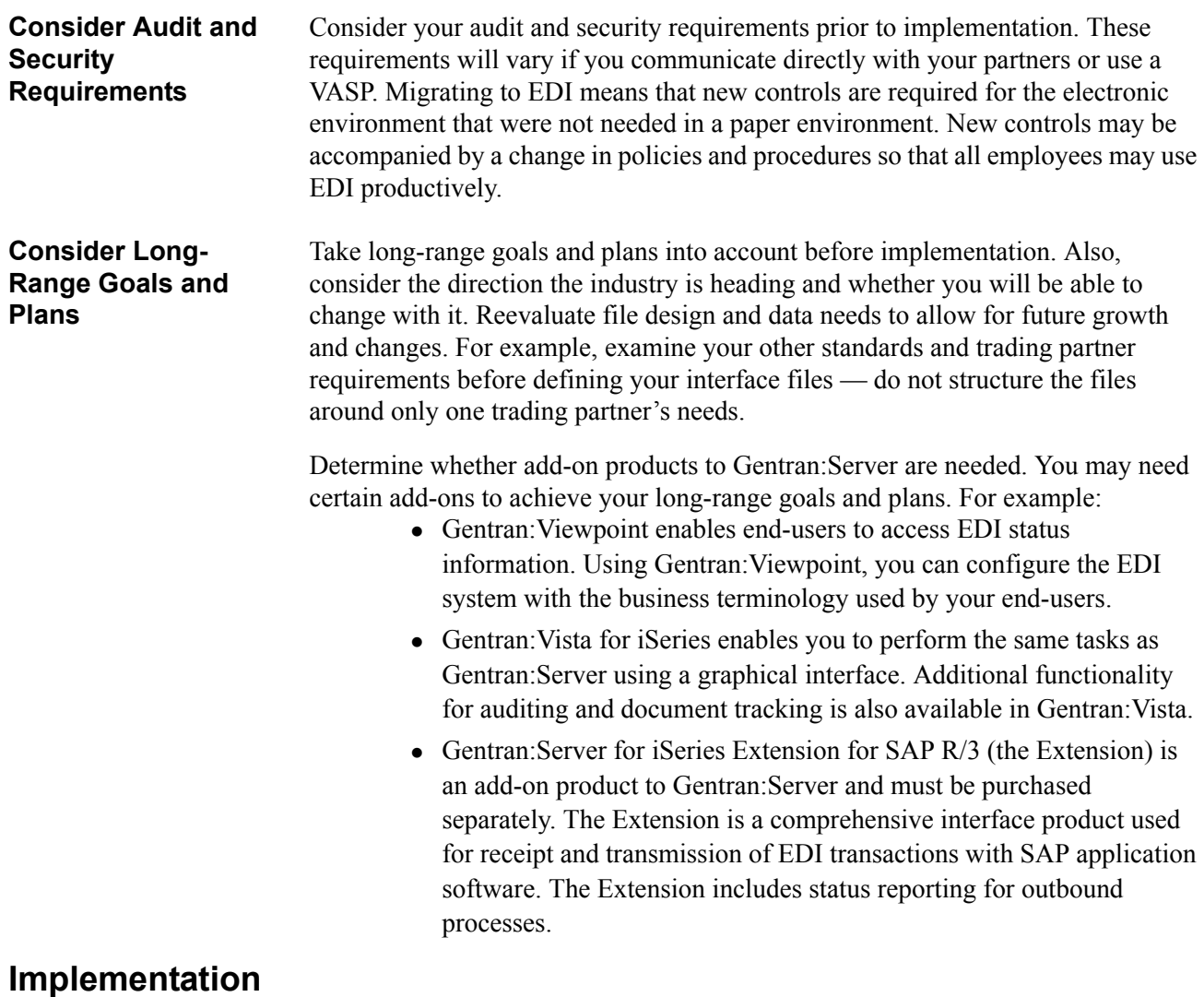

<span id="page-18-2"></span>This section defines how to proceed with the actual implementation of Gentran:Server for iSeries, including what resources you will need and what questions you must answer. A graphic overview of the implementation process is illustrated in [Figure 8](#page-19-1). Implementation steps marked with a plus sign (+) may be executed in any order, although the diagram depicts the recommended sequence for a new customer.

<span id="page-19-1"></span>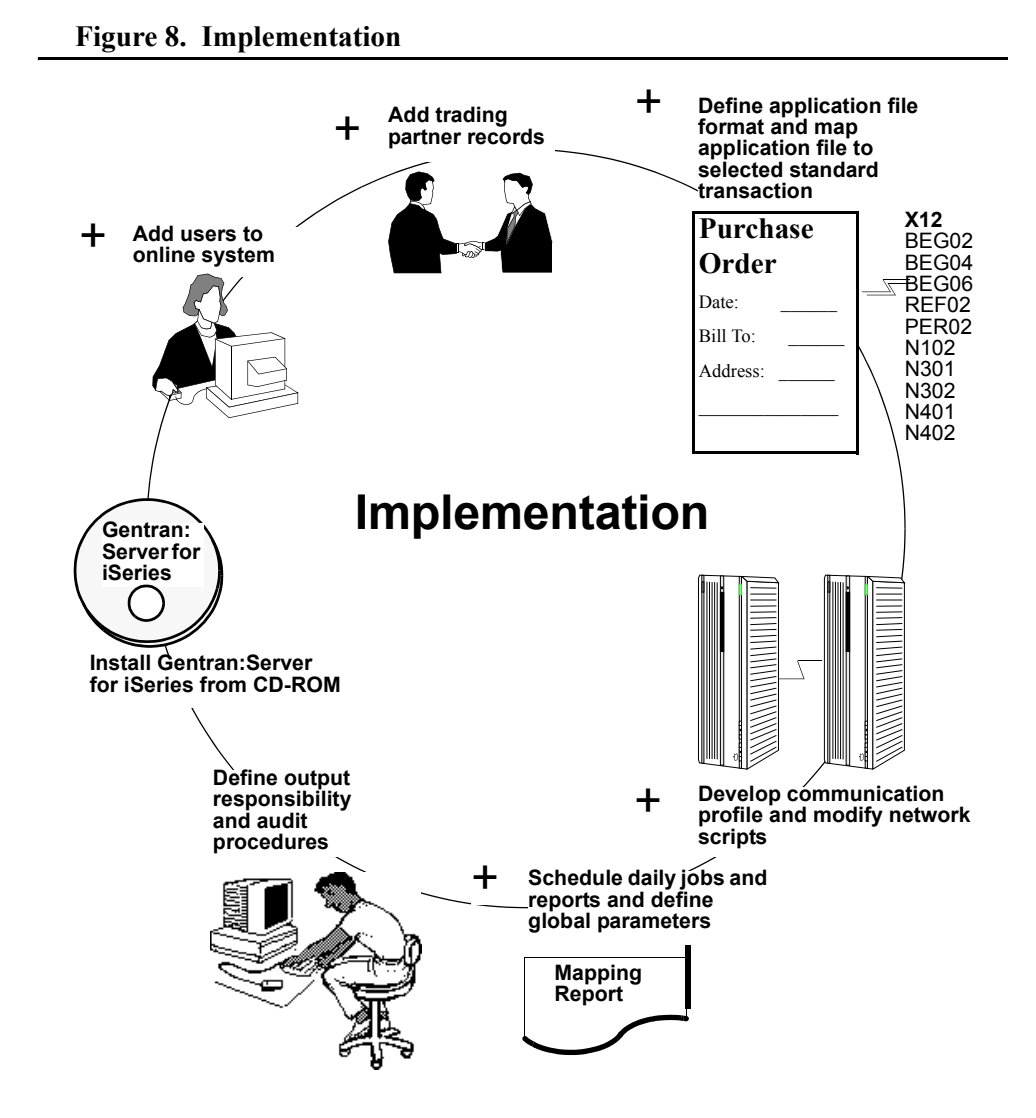

<span id="page-19-0"></span>**Installation** Before the physical installation of Gentran: Server for iSeries, make sure you have completed implementation planning, including: reevaluating your application, selecting a trading partner for the testing phase, and completing a trading partner agreement to resolve any issues about responsibility. Finally, examine everything that might make the implementation fail (such as not having enough disk space allocated or failing to meet communication or hardware requirements). You also need to decide, based on your test/production process, if you want to install Gentran:Server for iSeries in only one library or more than one.

> SEE the Gentran:Server for iSeries Release 3.5 *Installation Guide* for information on DASD requirements and instructions on how to install Gentran:Server for iSeries.

<span id="page-20-2"></span><span id="page-20-1"></span><span id="page-20-0"></span>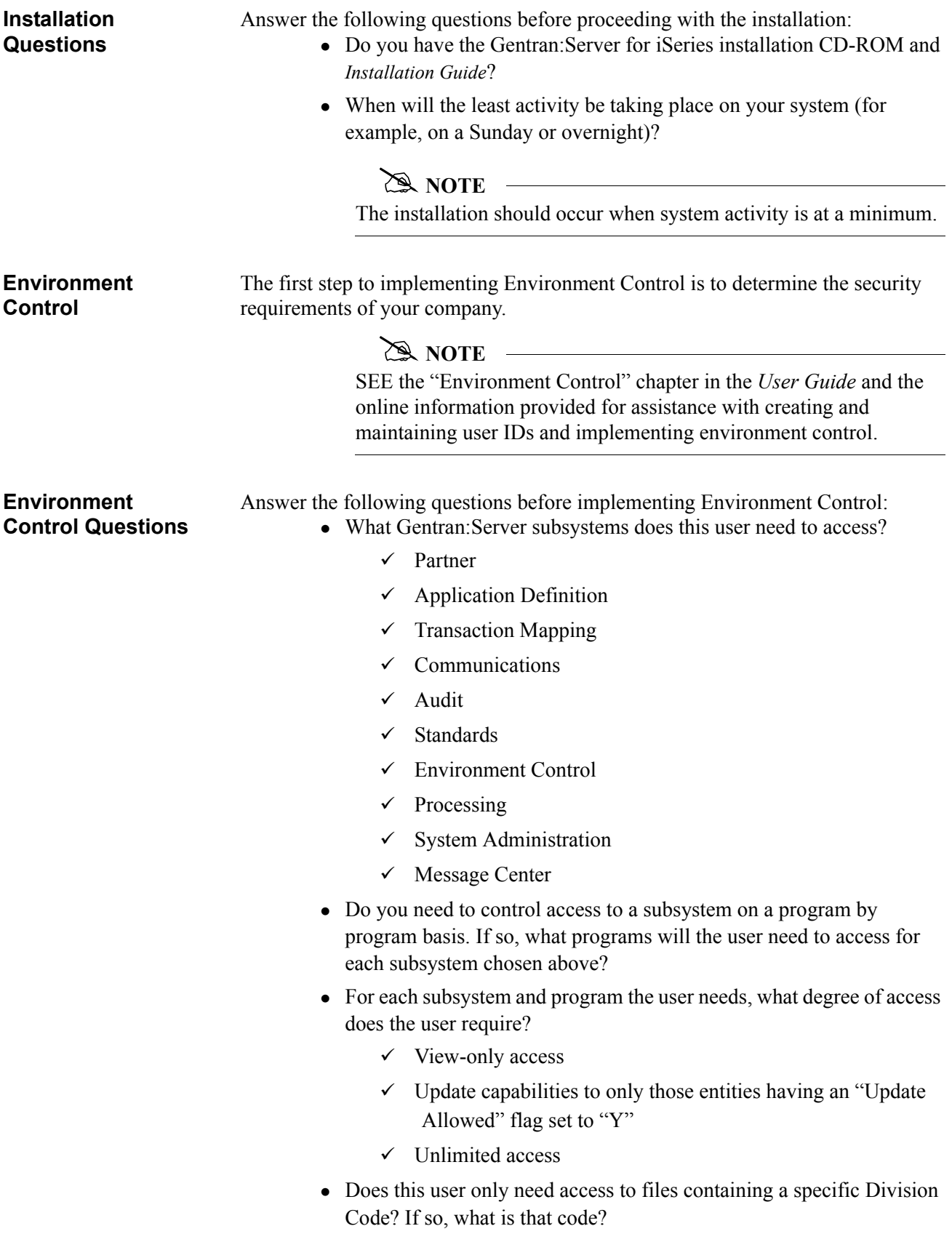

<span id="page-21-1"></span><span id="page-21-0"></span>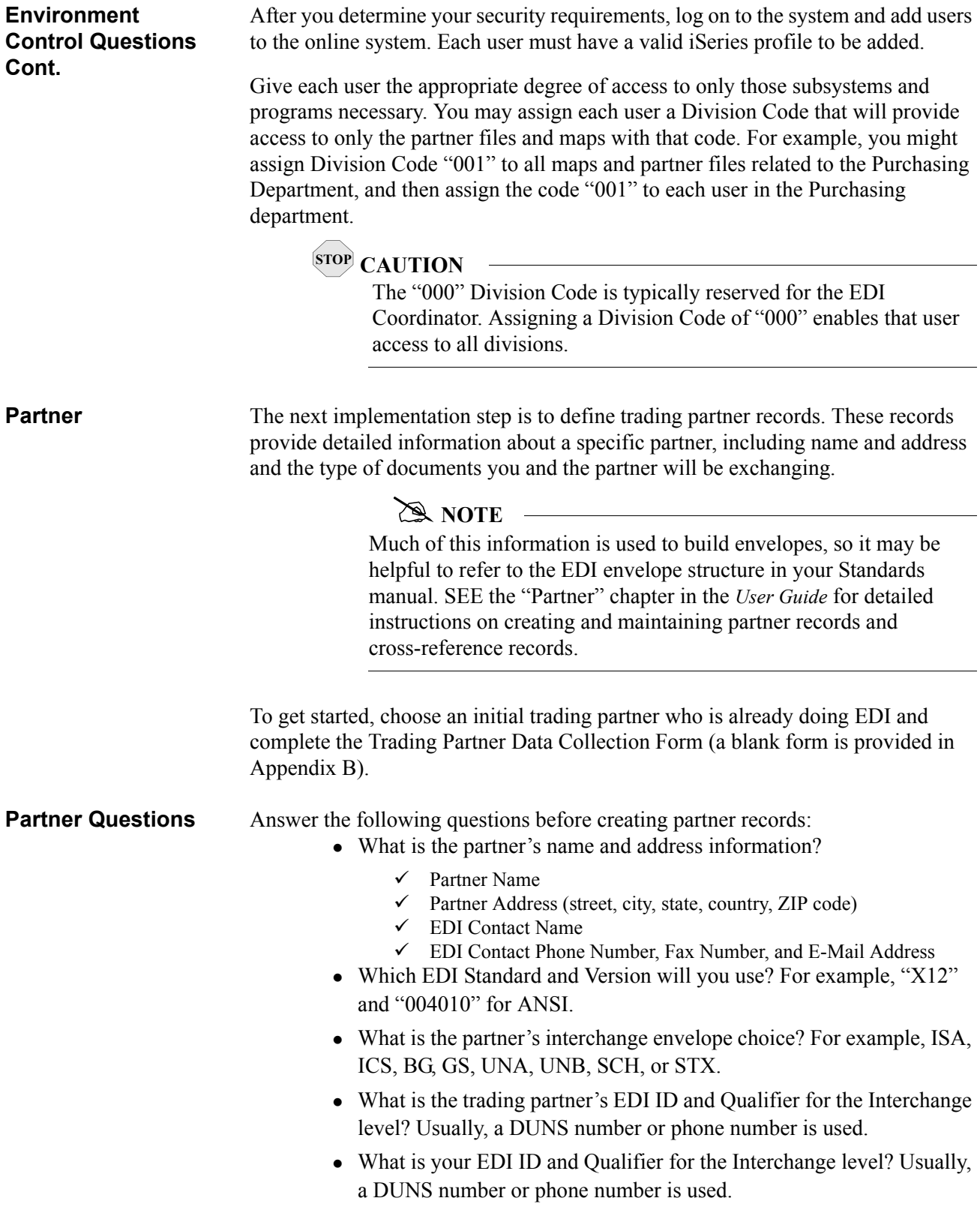

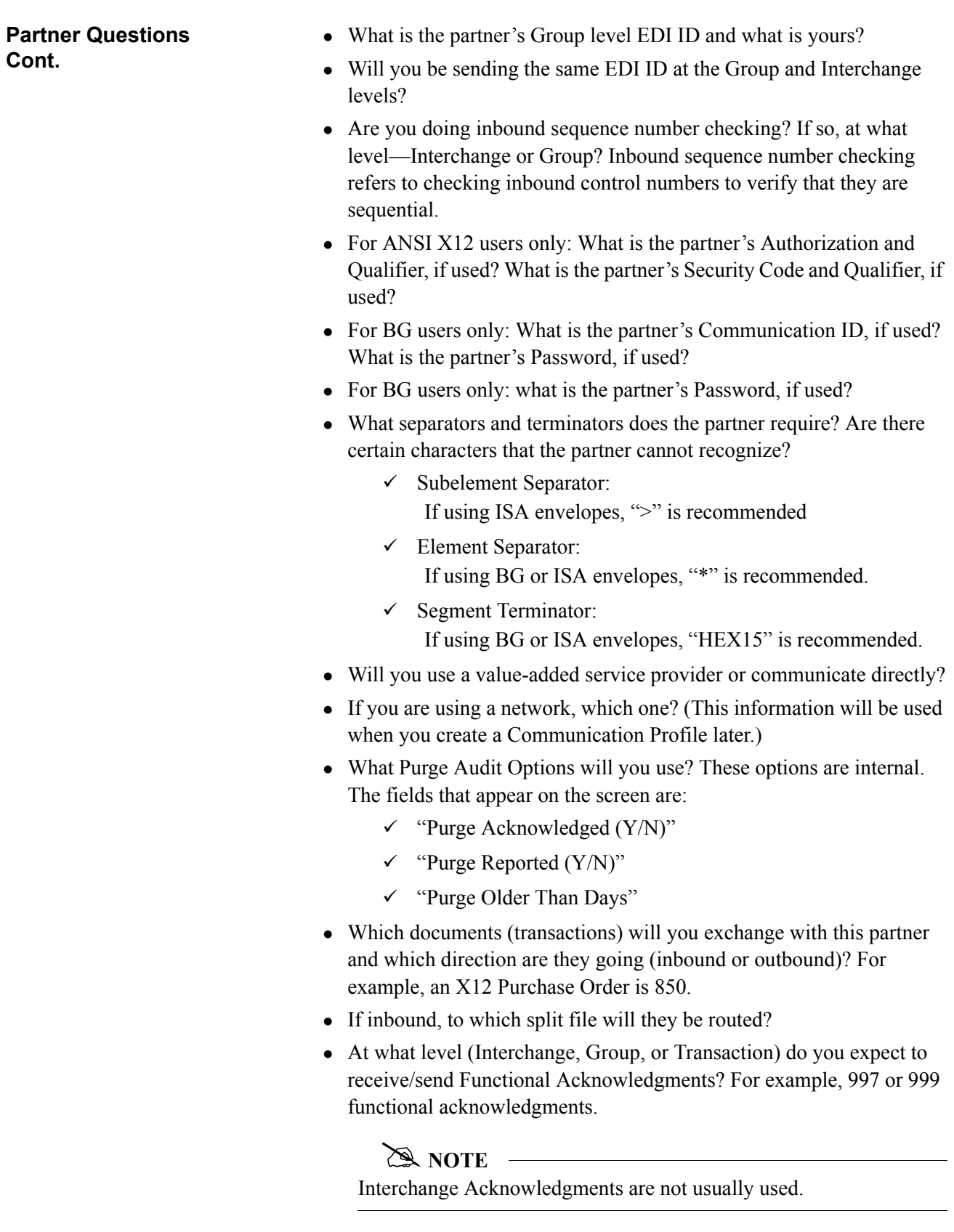

<span id="page-23-1"></span><span id="page-23-0"></span>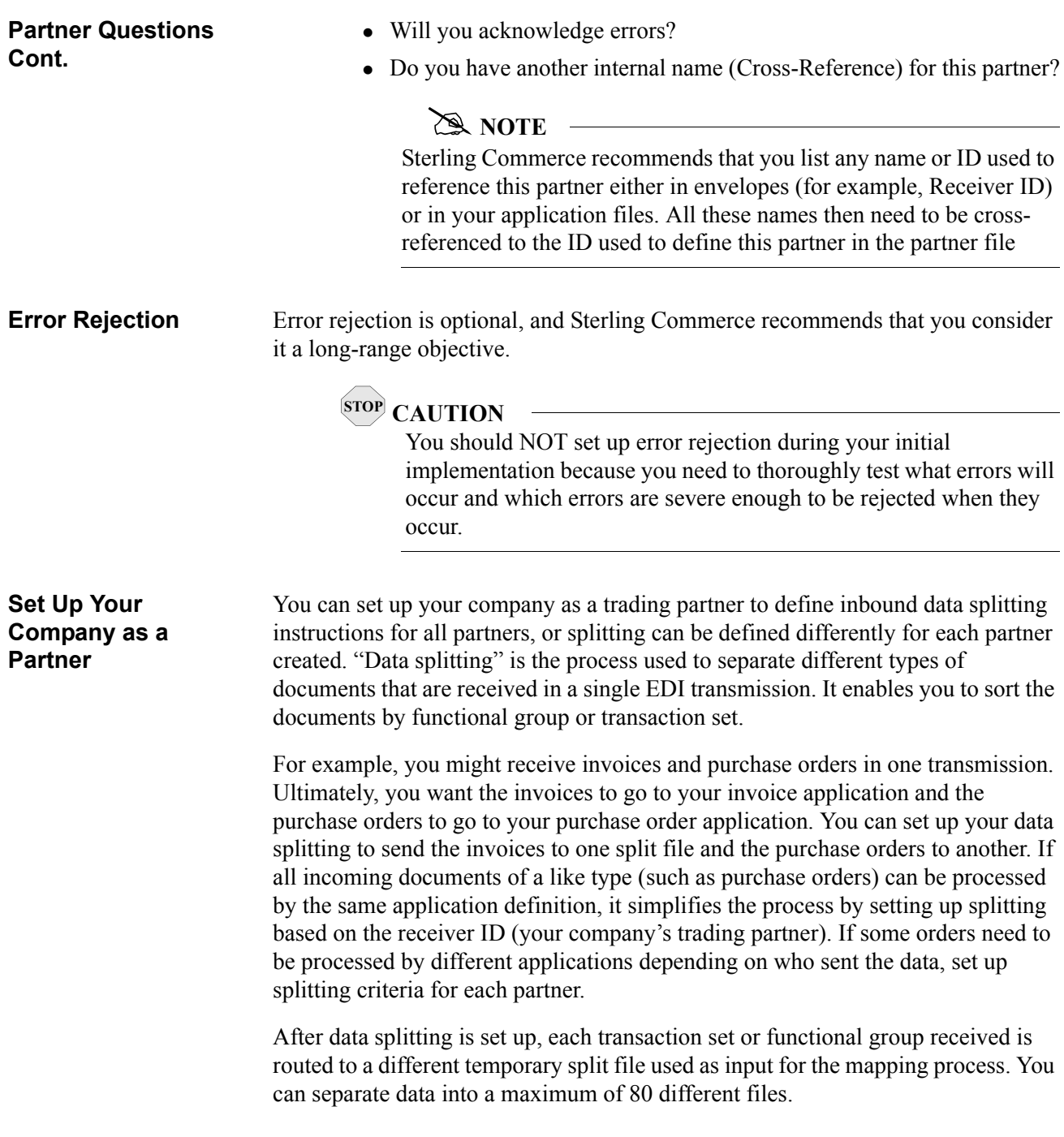

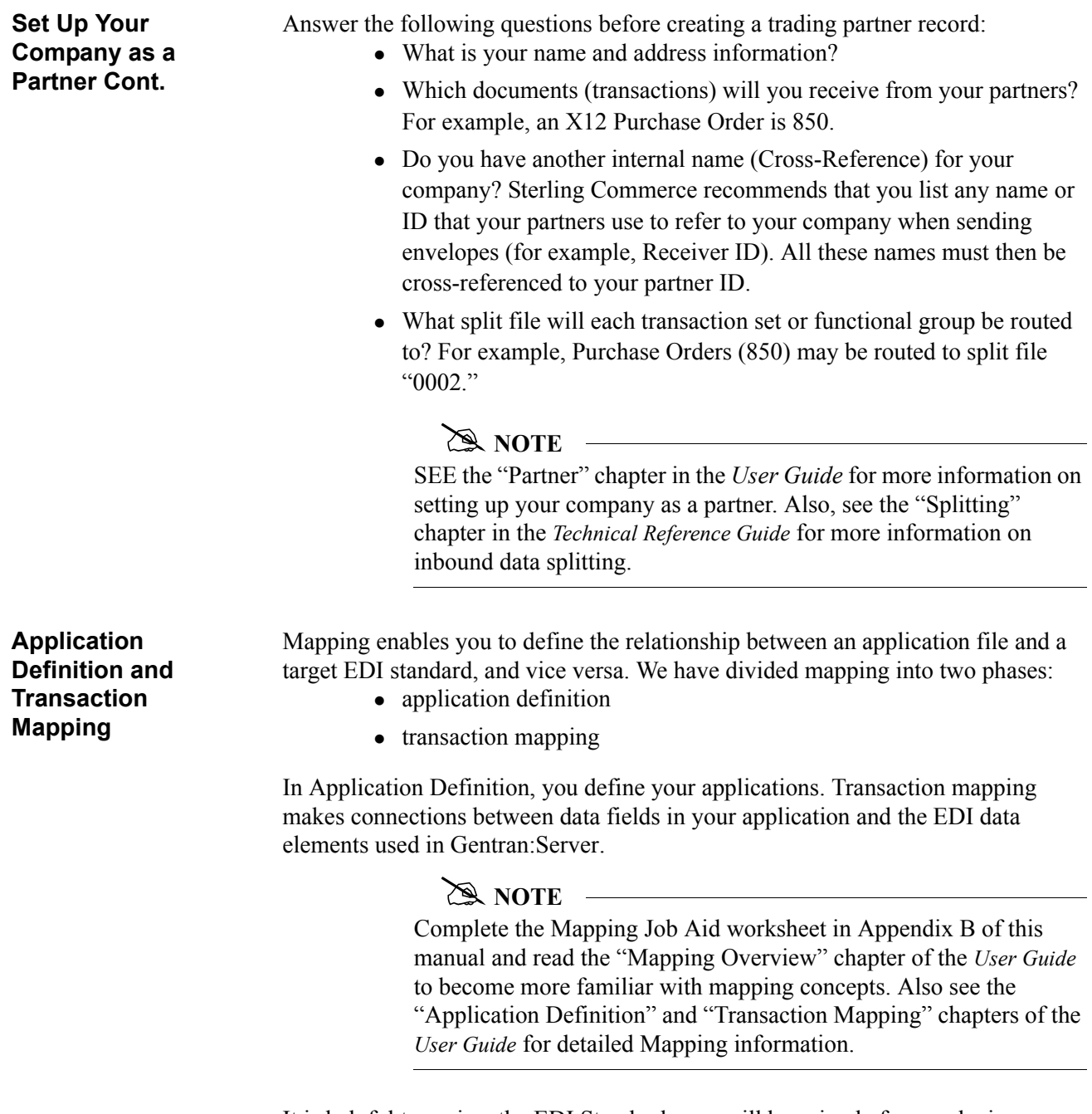

<span id="page-24-0"></span>It is helpful to review the EDI Standards you will be using before analyzing your application. Obtain an EDI Standards manual for each standard/version that you will use. Manuals are available from standards agencies.

#### <span id="page-25-0"></span>**Complete the following tasks:**

**Step 1.** Offline preparation — These tasks should be performed first because they save setup time when you begin working online.

- Define the structure of the application file.
- Select the standard, standard version, transaction set, and segments to be used.
- Analyze the application data fields and determine which EDI elements of the segment will be logically linked (define loops if necessary).
- Determine what translation Gentran:Server for iSeries will perform and what translation your application will perform.
	- $\checkmark$  Determine whether or not you will use constants. Use constants for duplicating information (for example, mapping one occurrence to multiple places).
	- $\checkmark$  Determine whether or not you will use code and/or data tables. Code and data tables are used to translate input values to different output values (for example, a part number you use is different than the number your partner uses to refer to the same part).
	- $\checkmark$  Determine whether or not you will use validation tables. Validation tables check for the occurrence of multiple if-then conditions.
	- $\checkmark$  Determine whether or not you will use conditional relationships (if-then-else), subfields, arithmetic operations (addition, subtraction, multiplication, division), or user exits.

#### **Figure 9. Bicycle Wheel Concept (One-to-Many Relationship)**

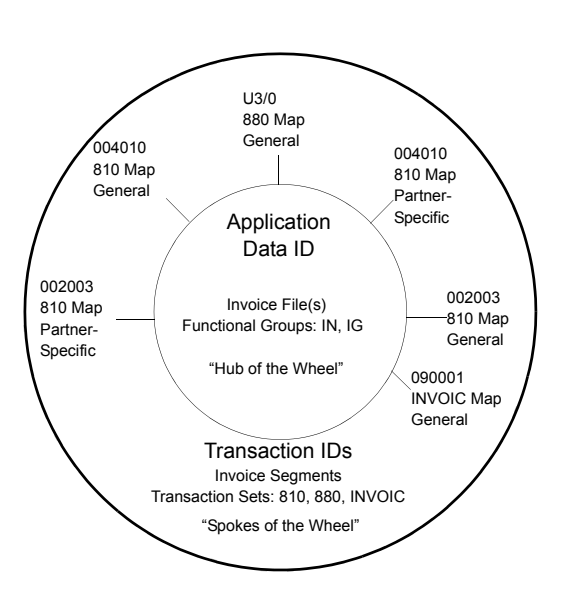

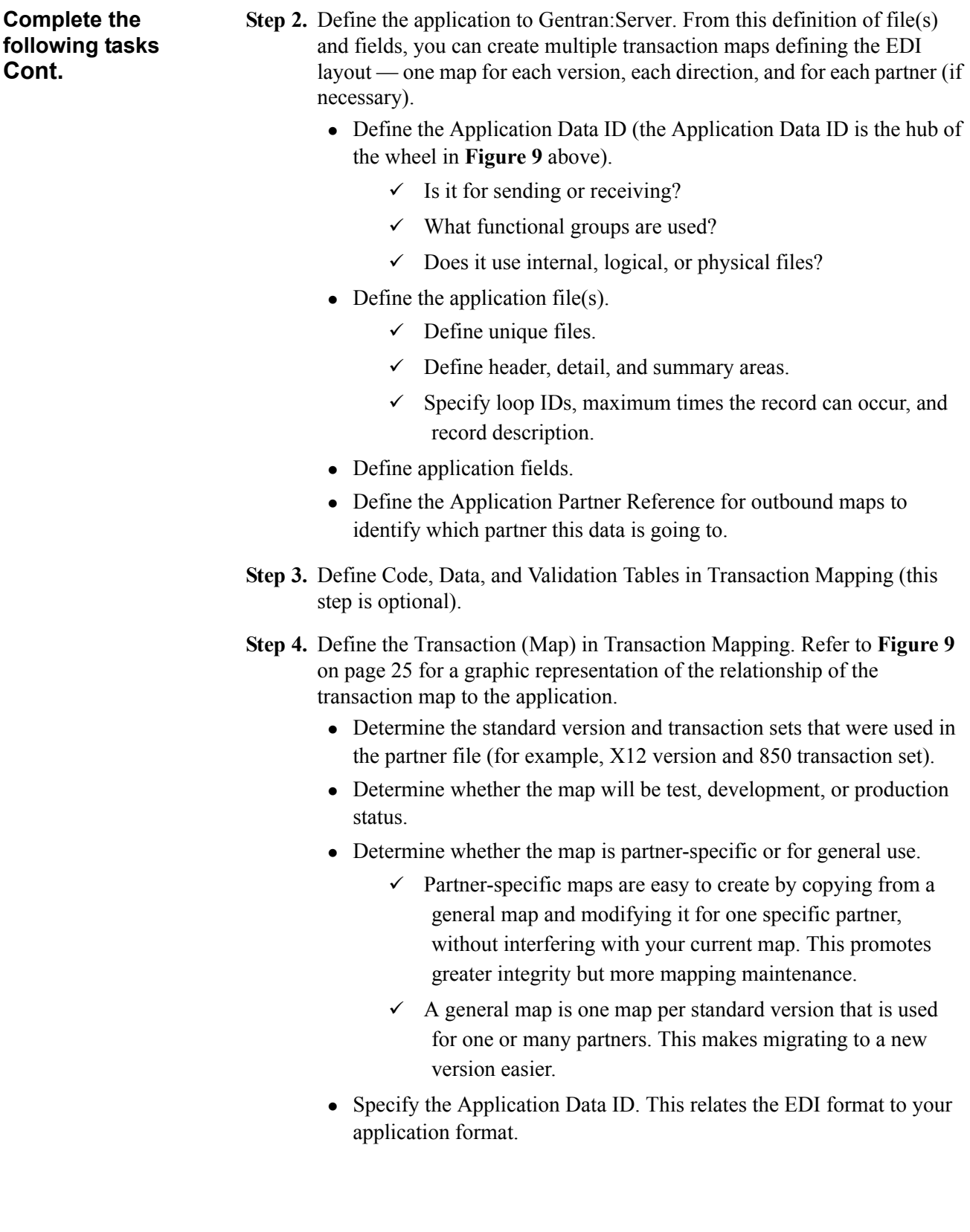

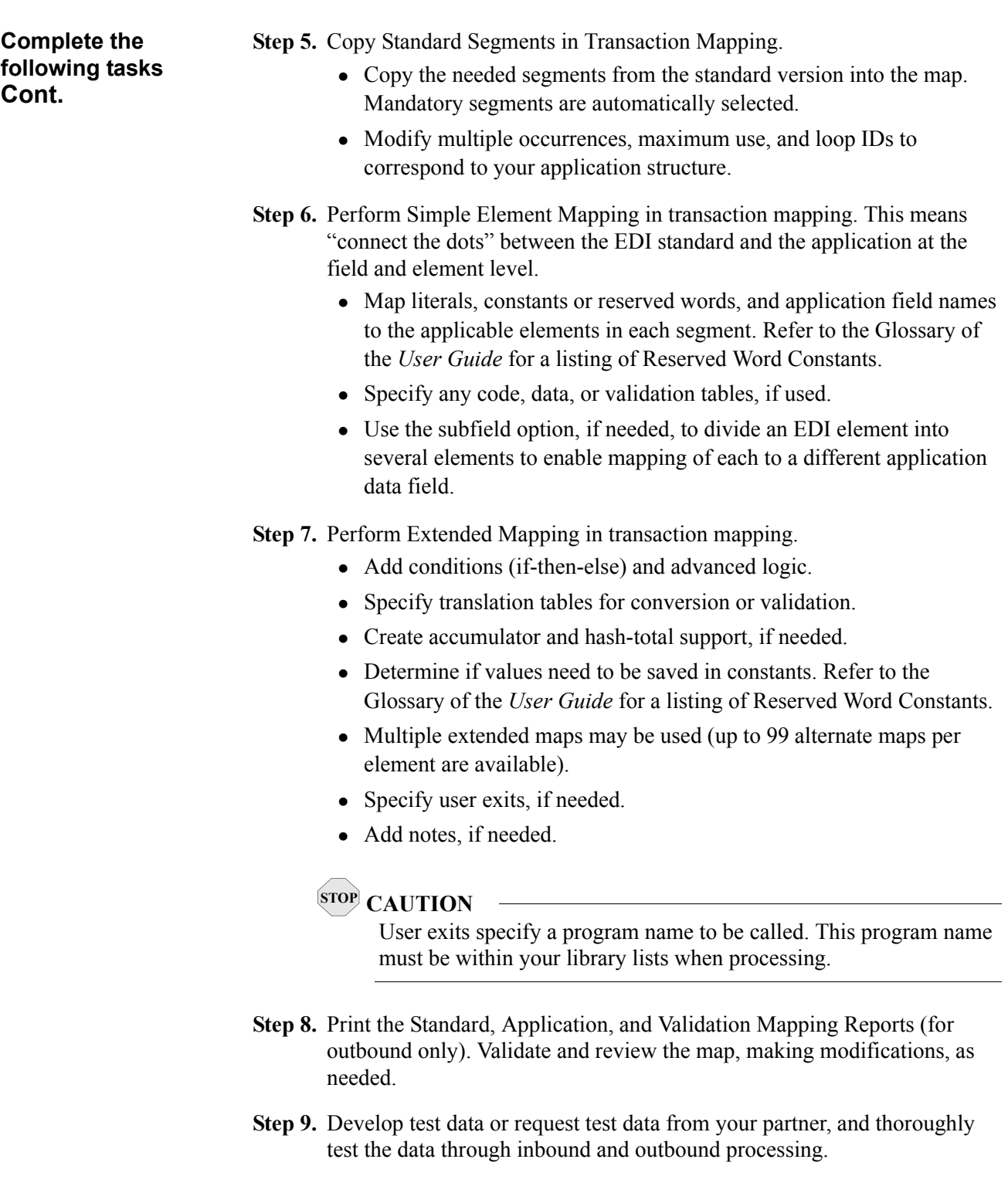

<span id="page-28-0"></span>**Communications** The Communication subsystem within Gentran:Server for iSeries enables you to communicate with each of your trading partners. The following optional features are available for purchase separately:

- 9 **LU6.2/APPC Communication:** Customers may use LU6.2/APPC over both dial and leased SDLC connections, as well as X.25 network connections. This support is an ideal option for intra-company communication between iSeries machines in enterprise SNA networks.
- Asynchronous Communication: This includes l-up connections and X.25 leased lines. This supports connectivity with a variety of networks, including BT/MCI EDI\*NET and COMMERCE:Network, and also enables connections with other networks and async remotes via user-defined communication scripts. The ODETTE FTP (OFTP) and XMODEM file transfer protocols provide additional communications options for remotes such as European networks and PCs.
- 9 **FTP (File Transfer Protocol) Communication:** Customers may use the OS/400 FTP support with Gentran:Server for TCP/IP connections via the corporate LAN/WAN or Internet. This optional FTP interface supports both FTP client and server functionality. It integrates the iSeries FTP with Gentran:Server and simplifies FTP implementation through familiar Gentran:Server communication facilities, including communication profiles, scripts, job scheduling, inbound and outbound data queues, and the communications history log.

#### $\mathbb{R}$  NOTE  $-$

SEE the "Using Communications" chapter in the *Communications Guide* for more information.

Whether you communicate directly with your trading partners or via a value-added service provider, you must consider several additional issues. For example, you must know the make and model of your modem. The following table lists the modems that have been used on the iSeries with Gentran:Server software.

#### $\approx$  NOTE  $-$

Not all modems will work with all dialing methods and protocols. SEE Appendix A, "Modems: Configuration and Troubleshooting," in the *Communications Guide* for the dialing methods and protocols that can be used with each modem listed in [Figure 10](#page-29-0).

| <b>Speed</b> | <b>Modem</b>                |
|--------------|-----------------------------|
| 2400 bps     | <b>UDS 201 C</b>            |
|              | <b>UDS 201 C/D</b>          |
|              | <b>UDS 2140</b>             |
|              | <b>IBM 5853</b>             |
| 4800 bps     | <b>UDS 208 B</b>            |
|              | <b>UDS 208 B/D</b>          |
|              | <b>UDS 2860</b>             |
|              | UDS 9648T (See Note below.) |
| 9600 bps     | <b>UDS V.3225</b>           |
|              | <b>UDS V.3227</b>           |
|              | <b>UDS V.3229</b>           |
|              | <b>UDS V.34</b>             |
|              | IBM 7855-10                 |
|              | <b>IBM 7857</b>             |

<span id="page-29-0"></span>**Figure 10. Modems approved for use with Gentran:Server for iSeries**

#### # **NOTE**

This modem can be configured to operate in Bell 208 mode. Bell 208 mode has been tested and shown to work with Gentran. The modem has not been proven to work in any other mode.

When you communicate through a VASP, the VASP specifies many of the answers to the general questions asked in this section. Also, the VASP must provide the Mailbox ID and Password. Whether you communicate directly or via a VASP, you must either modify an existing Communication Profile or create a new one with specific information.

If you communicate through a VASP, you must update existing scripts (session control records) with the Mailbox ID and password. Gentran:Server provides an automated interface to help you update scripts. If you communicate directly with your partners, you will create send and receive transmission scripts with specific communication commands.

#### # **NOTE**

SEE the "Using Communications" chapter in the *Communications Guide* for more information about setting up communications.

<span id="page-30-0"></span>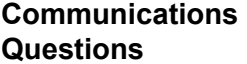

Answer the following questions before implementing communications:

- How will you transmit data to the partner?
	- $\checkmark$  Via a third-party network (VASP)
	- $\checkmark$  Directly
	- $\checkmark$  Interconnectively from your VASP to the partner's VASP
- What phone number is dialed to transmit data?
- What protocol will you use (for example, BSC, SNA, or LU6.2)? This must be compatible with the protocol used by the receiver of the transmission.
- Who will initiate the communication sessions—you, the partner, or a VASP?
- Is your modem auto- or manual-dial?
- If it is manual, do you have an auto-call unit attached to a secondary port to automate the dial?
- If your modem auto-dials (for example, it is NOT manual dial and does NOT use an auto-call unit), how does your modem expect to receive the signal to dial?
	- $\checkmark$  Dial on DTR high
	- $\checkmark$  V.25bis synchronous
	- $\checkmark$  Asynchronous AT commands
	- $\checkmark$  Asynchronous V.25bis commands
- If you will dial using an auto-call unit, what port is your auto-call unit connected to?
- What port is your modem connected to (for example: LIN011, LIN031, CMN01)?
- Is the configuration of your modem compatible with the receiver? Your modem and the remote modem *both* must be configured for the same use (both synchronous or both asynchronous). Both modems also *must* be configured to use the same modulation standard (for example: CCITT/ITU-T V.32 or BELL212).
- What is the line speed of the modem you will be transmitting to (for example: 2400, 4800, 9600)? You may have a 2400 baud modem that will need to dial a 9600 baud modem. In most cases, the 9600 baud modem will step down to "talk" at the 2400 rate.
- Will you be using a leased (dedicated) line or dial up?

<span id="page-31-2"></span><span id="page-31-1"></span><span id="page-31-0"></span>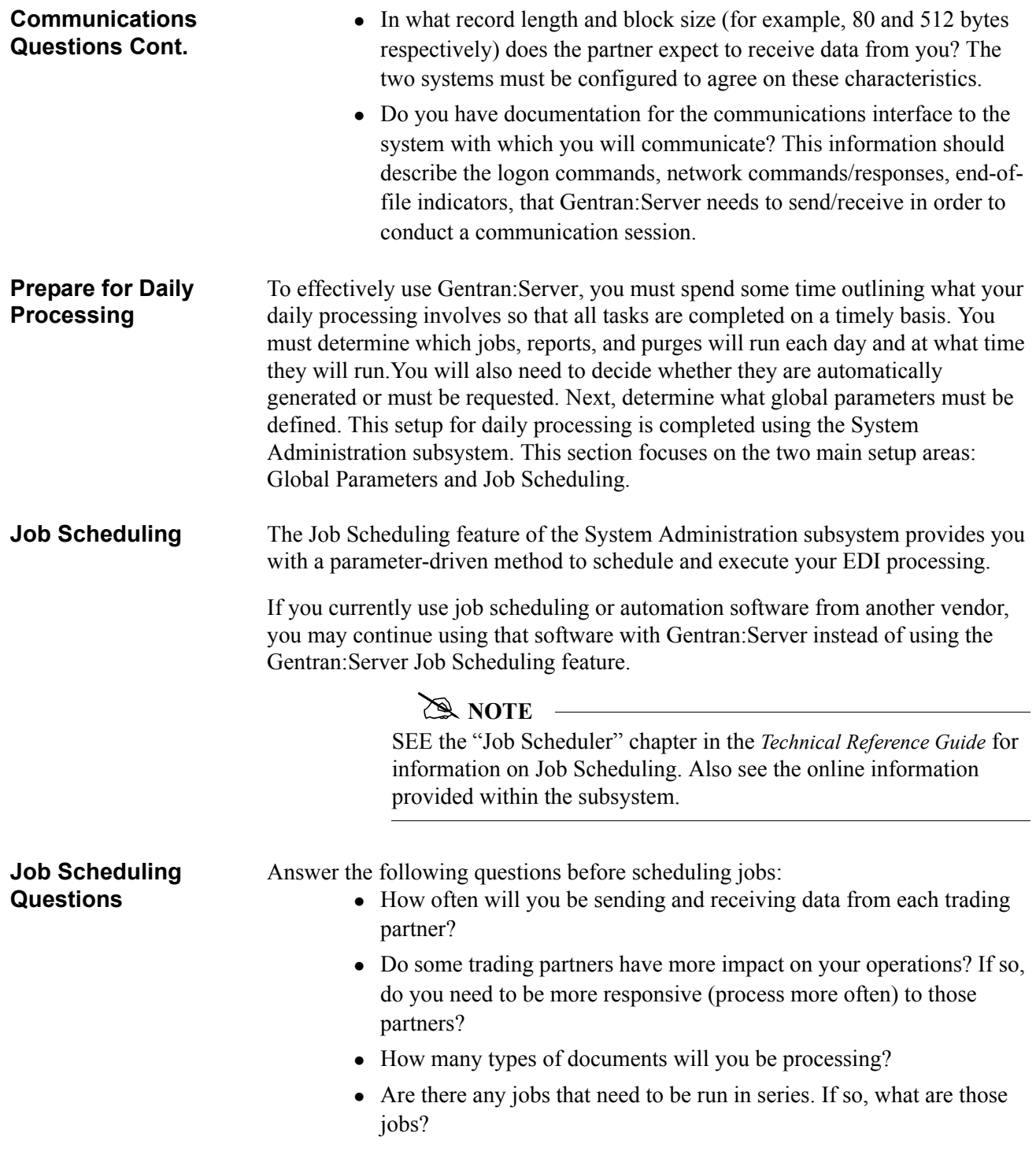

<span id="page-32-1"></span><span id="page-32-0"></span>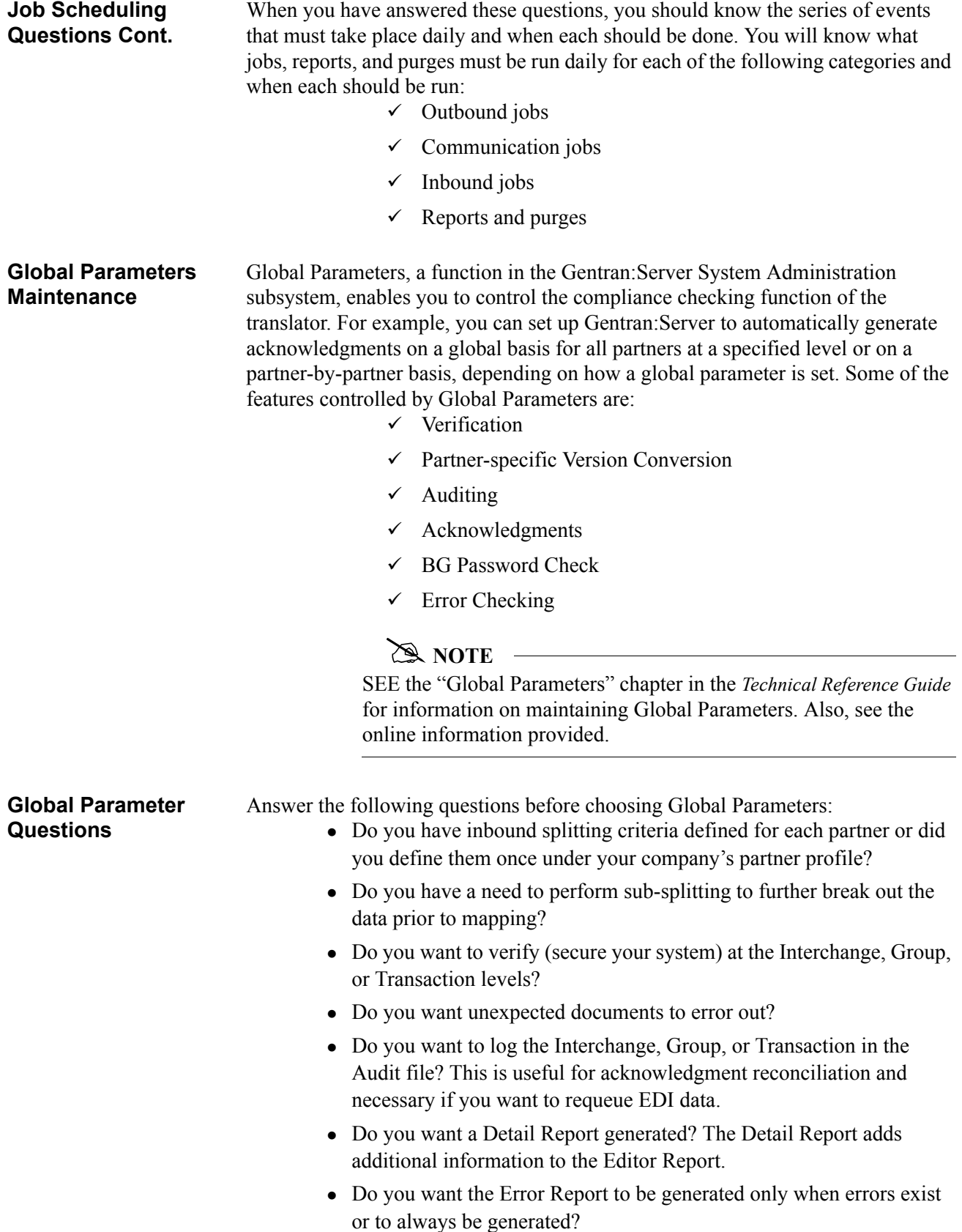

<span id="page-33-1"></span><span id="page-33-0"></span>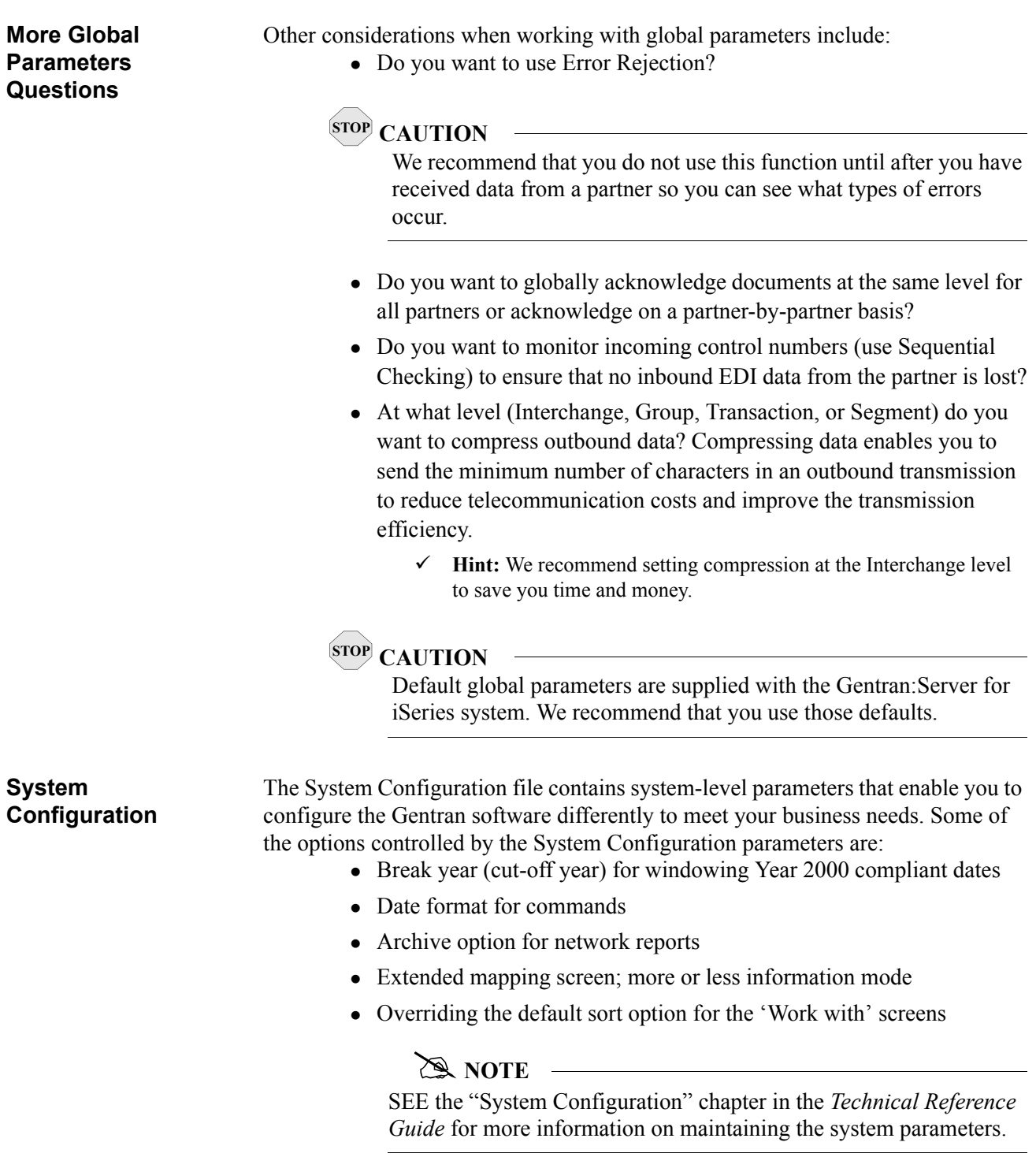

<span id="page-34-2"></span><span id="page-34-1"></span><span id="page-34-0"></span>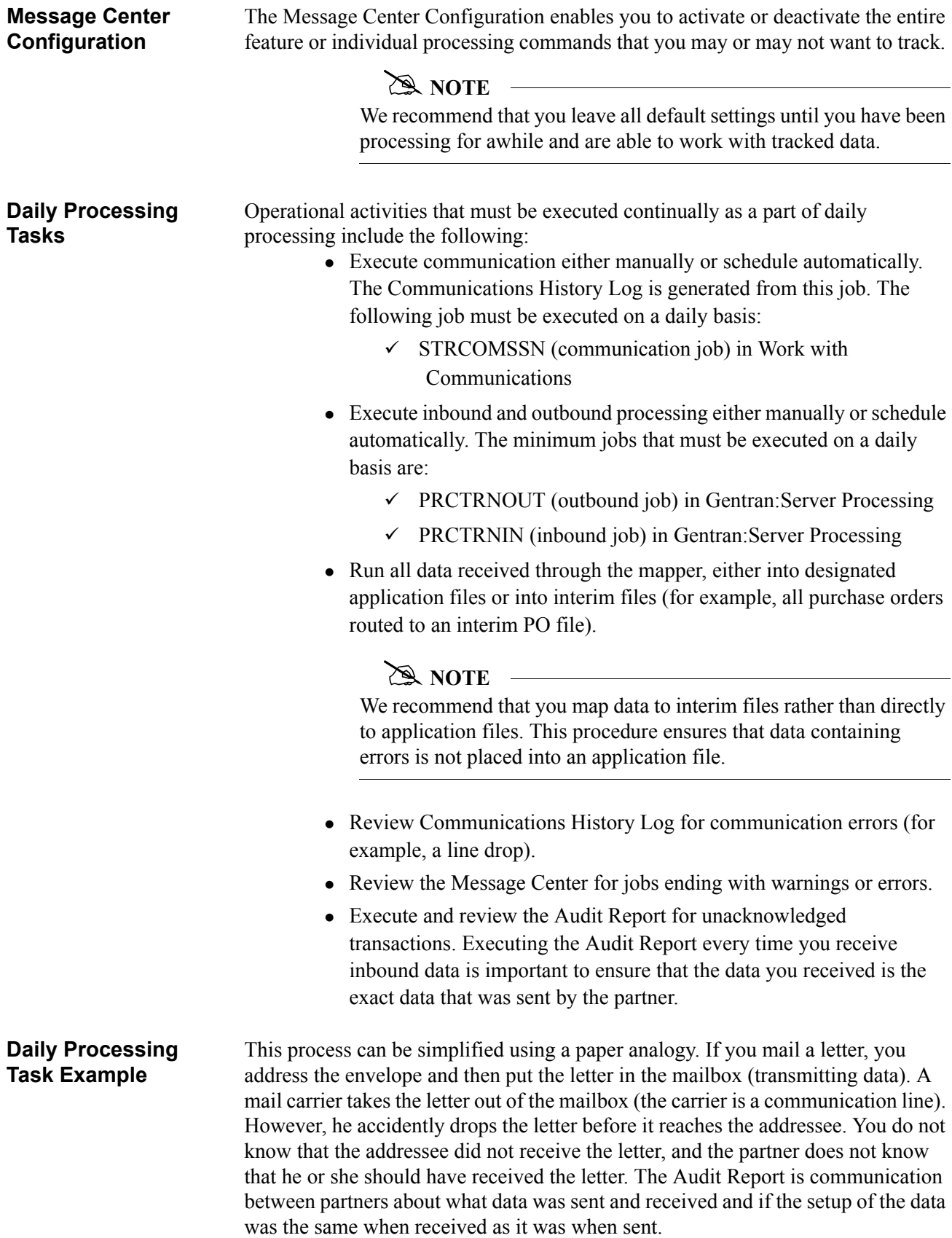

<span id="page-35-2"></span><span id="page-35-1"></span><span id="page-35-0"></span>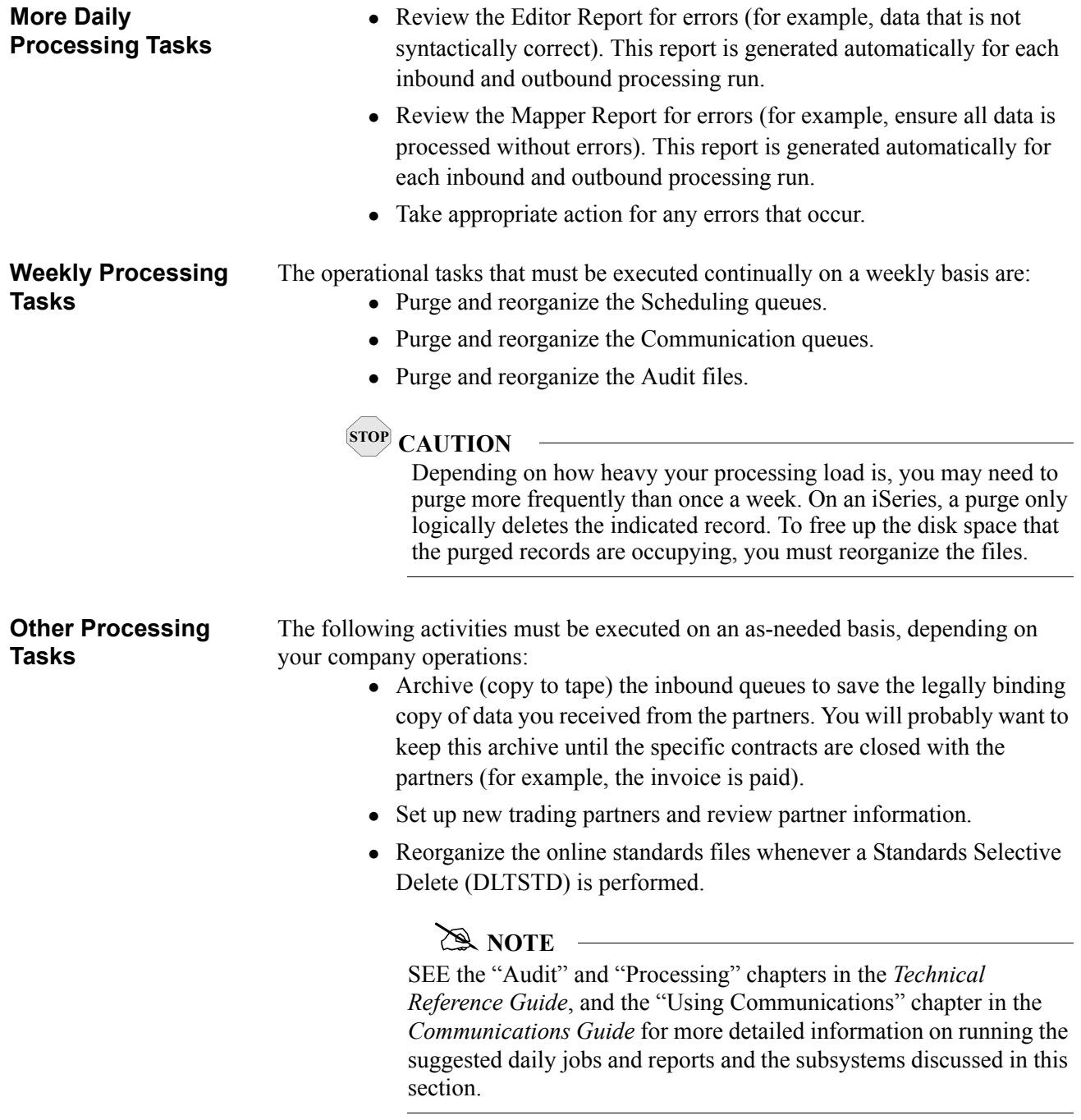

### <span id="page-36-0"></span>**Appendix A: Model Implementation Plan**

<span id="page-36-2"></span><span id="page-36-1"></span>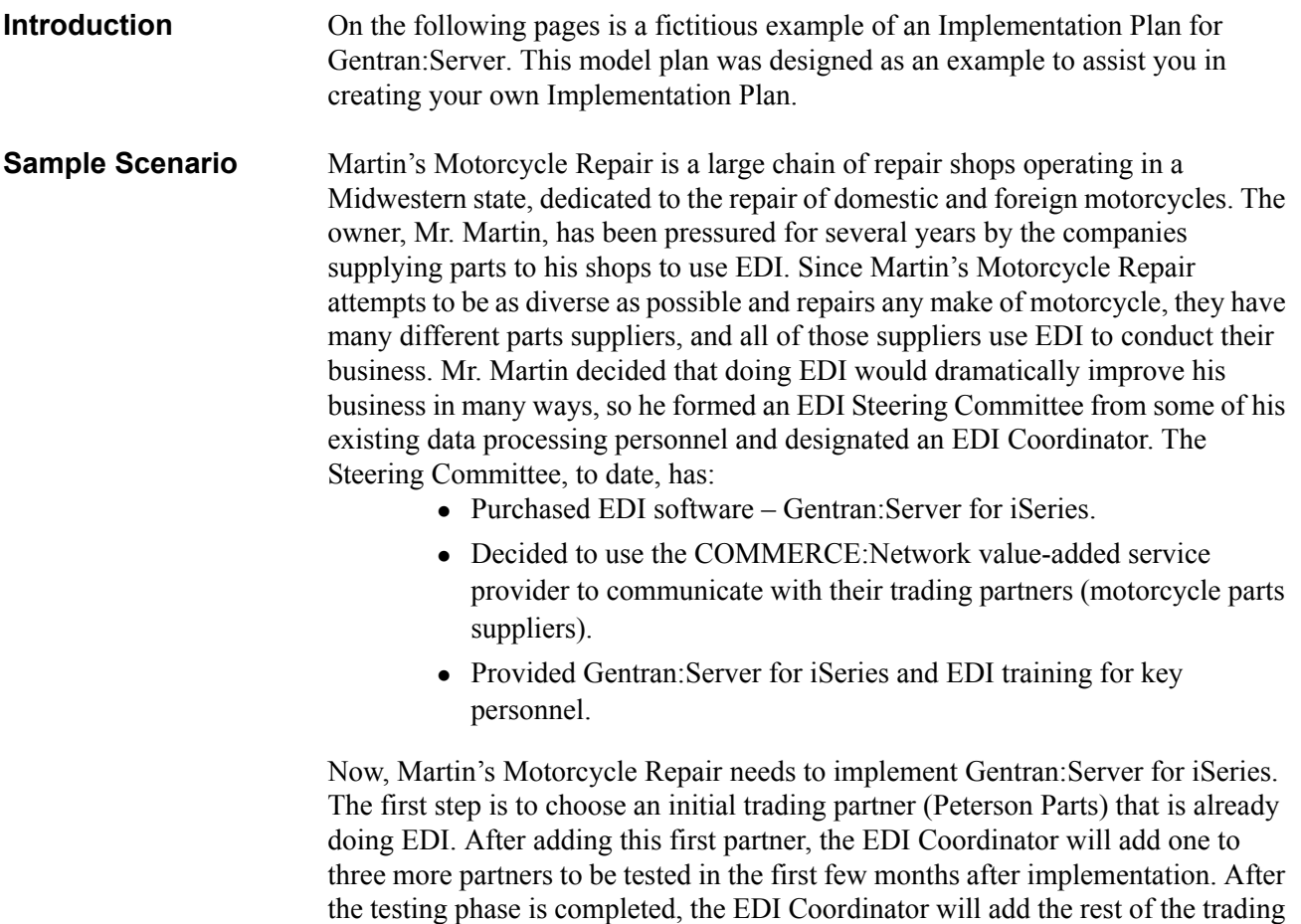

partners (five more at this point), along with the necessary documents.

#### **Martin's Implementation Plan**

The first step of any Gentran:Server for iSeries implementation is installation. After Gentran:Server for iSeries is installed, the following steps may be executed in any order:

- $\checkmark$  Environment Control
- $\checkmark$  Partner Maintenance
- $\checkmark$  Application Definition and Transaction Mapping
- $\checkmark$  Communication
- $\checkmark$  System Administration and System Processing

The final step of implementation is defining output responsibility and audit procedures, and maintaining the system on a daily basis. The Steering Committee will determine output responsibility, audit procedures, and system maintenance and delegate these responsibilities to the appropriate personnel after the testing phase of implementation is complete.

#### **Installation**

**Personnel:** Systems Staff

**Time:** Varies depending on model of the machine, the DASD and main storage space available, and the amount of activity on the machine at the time of installation.

Use the installation program provided to install Gentran:Server for iSeries. Use the libraries designated in the installation documentation.

#### **Environment Control**

**Personnel:** EDI Coordinator

**Time:** 5 minutes for each user

**Step 1.** Determine security requirements.

**Step 2.** Add users to the online system.

- Control access by Division Code
- Grant access only as-needed
- The "000" Division Code is reserved for the EDI Coordinator; assign others

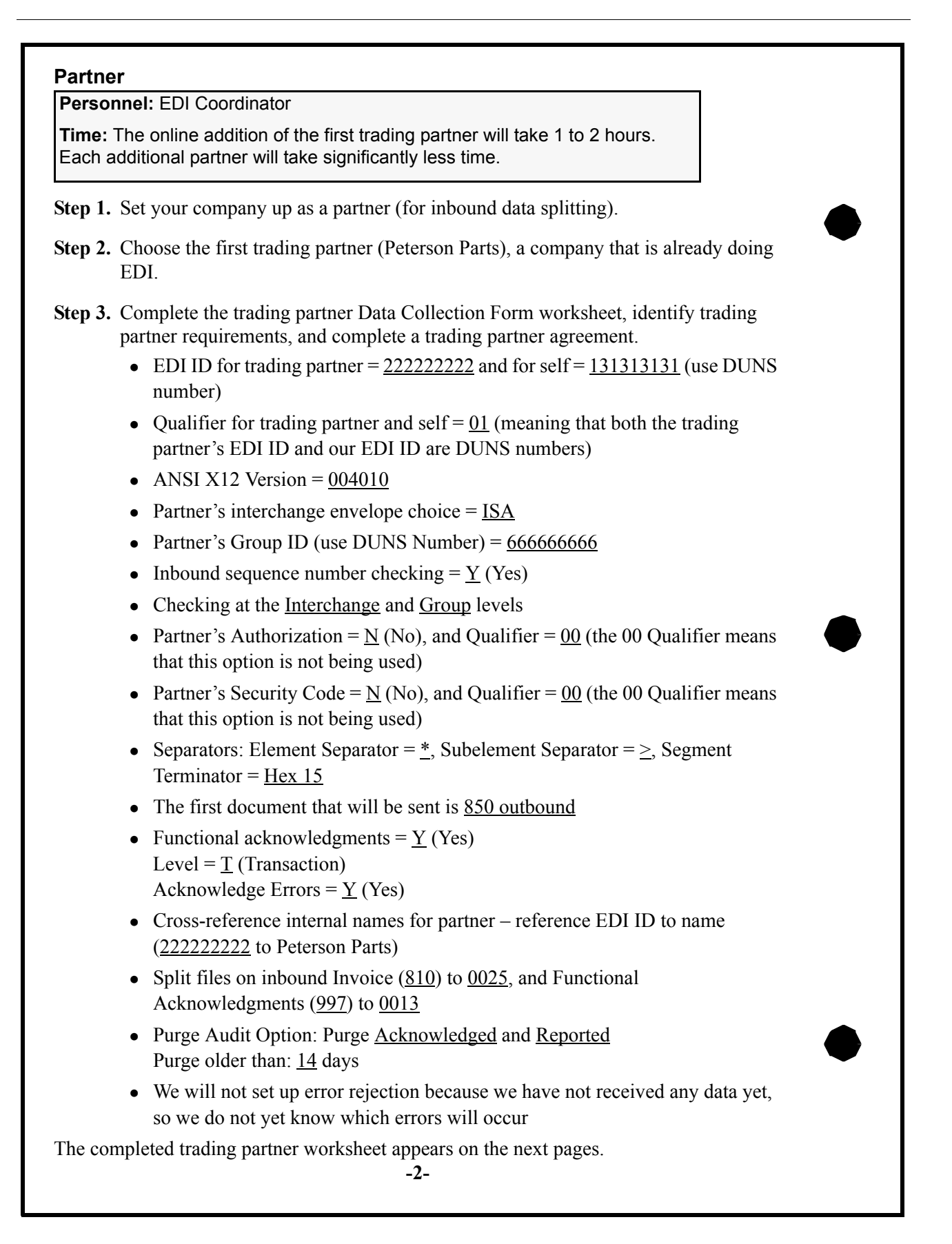

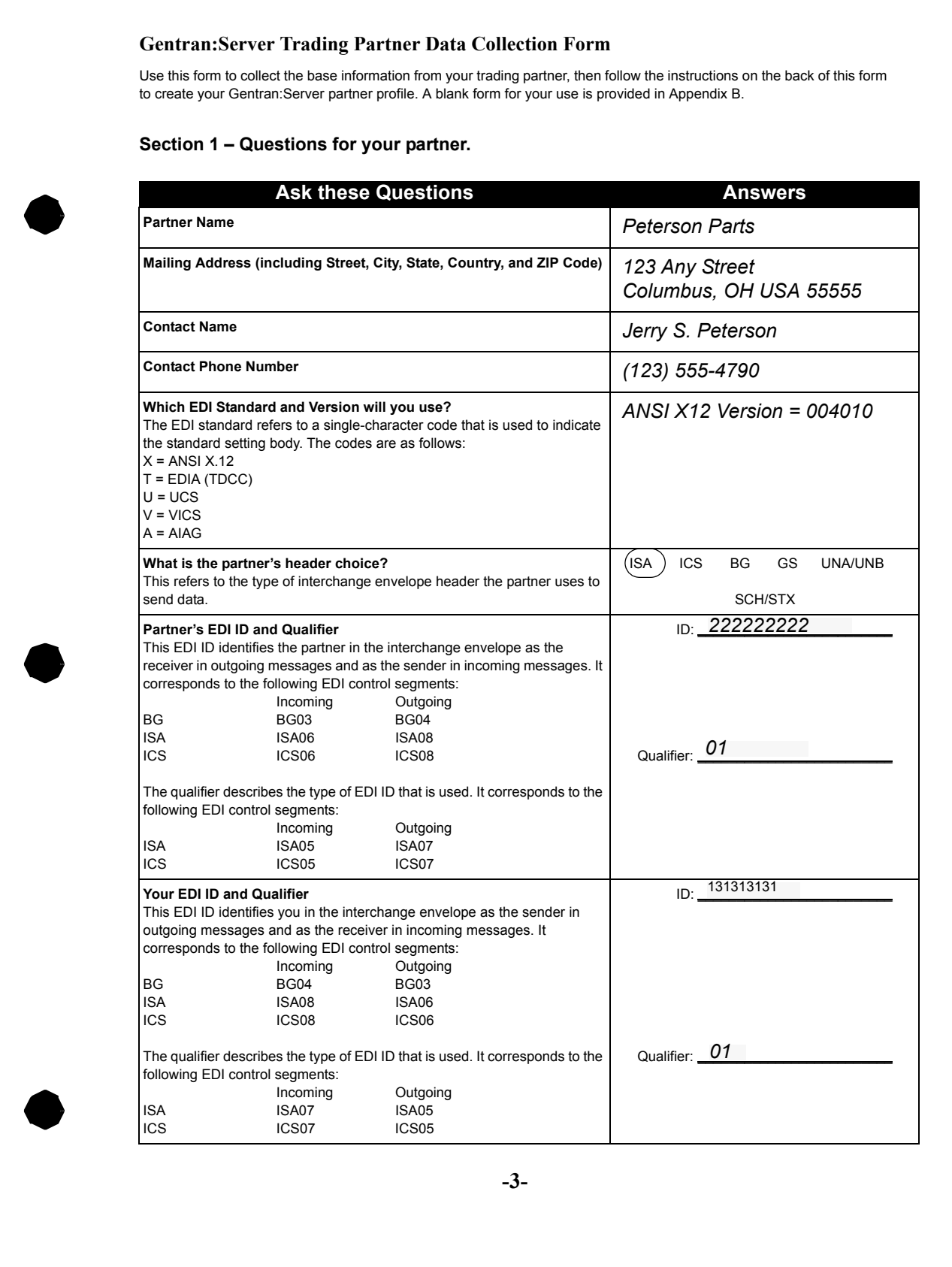

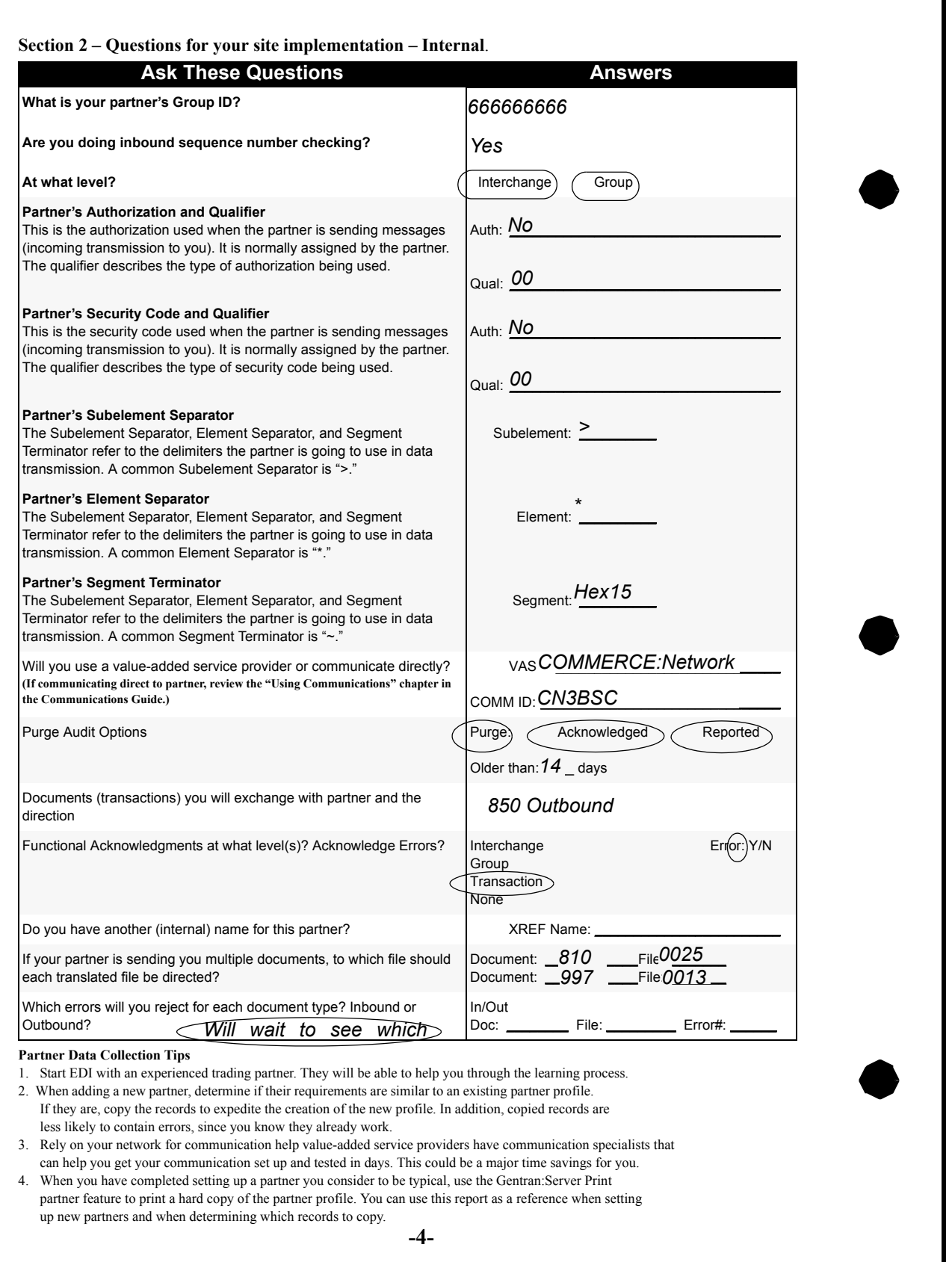

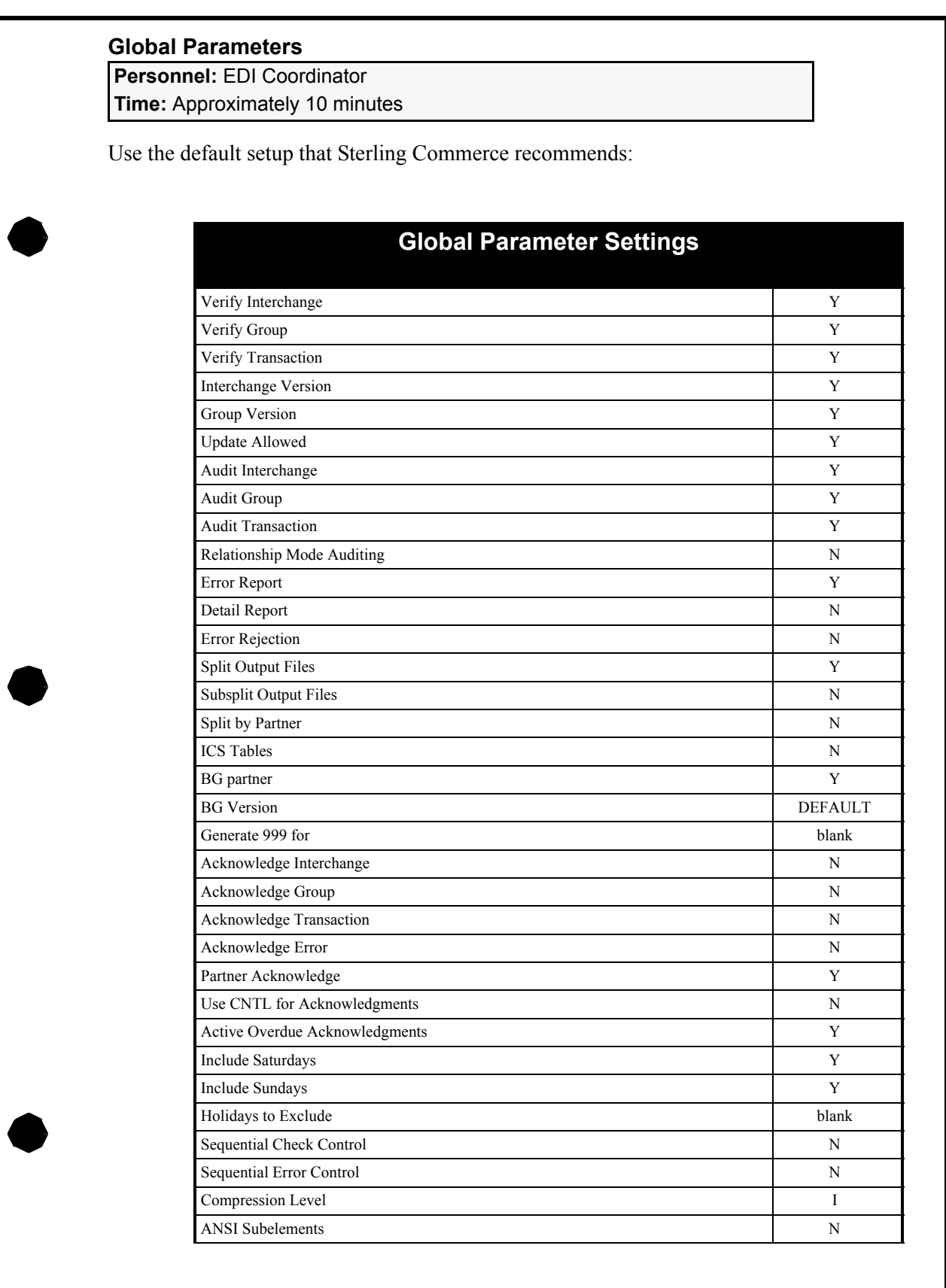

#### **Global Parameter Settings**

EDI Monitor Y Validate Codes **Y** 

**-5-**

#### **Application Definition and Transaction Mapping**

**Personnel:** EDI Coordinator

**Time:** 1 to 3 weeks

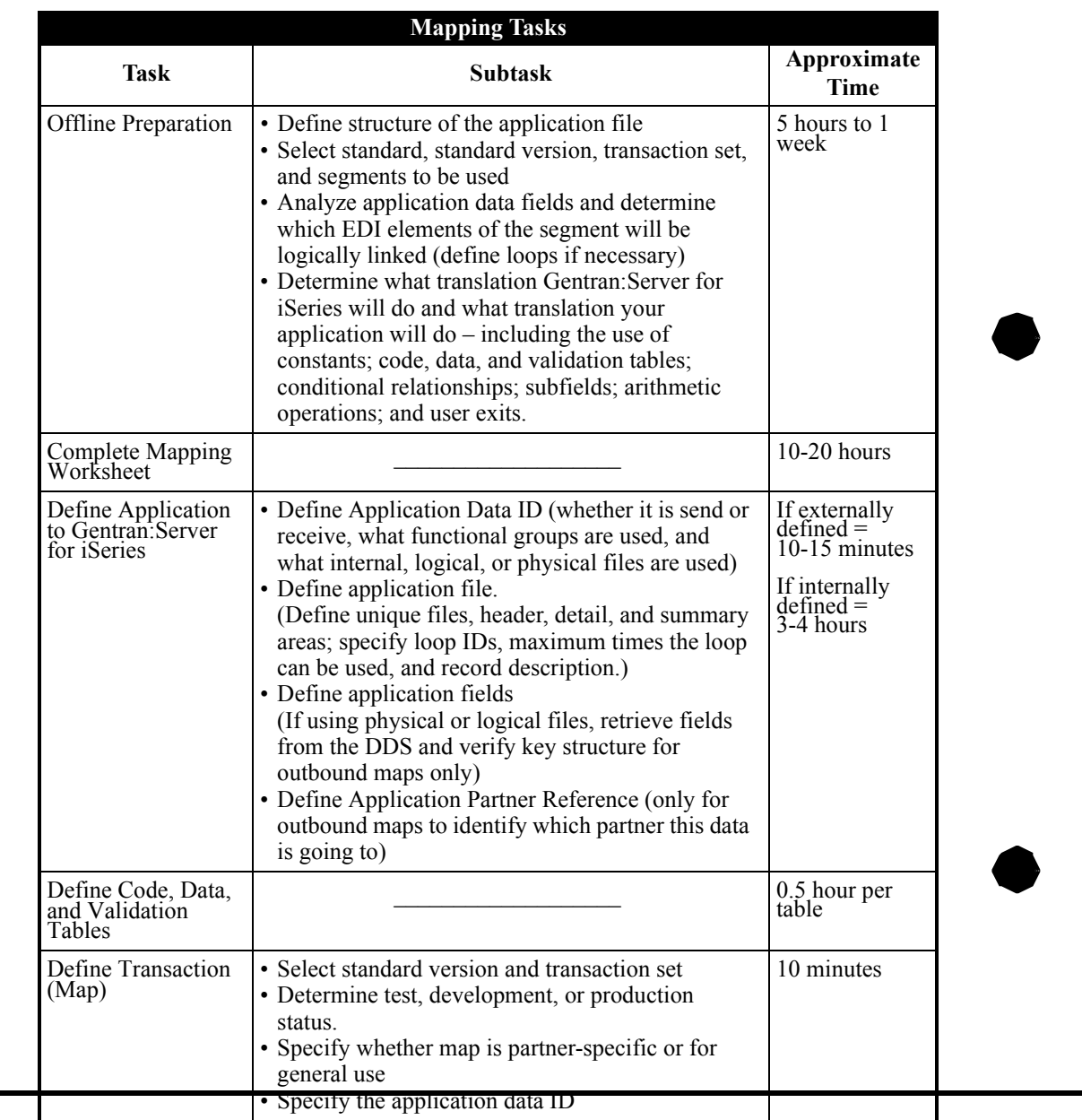

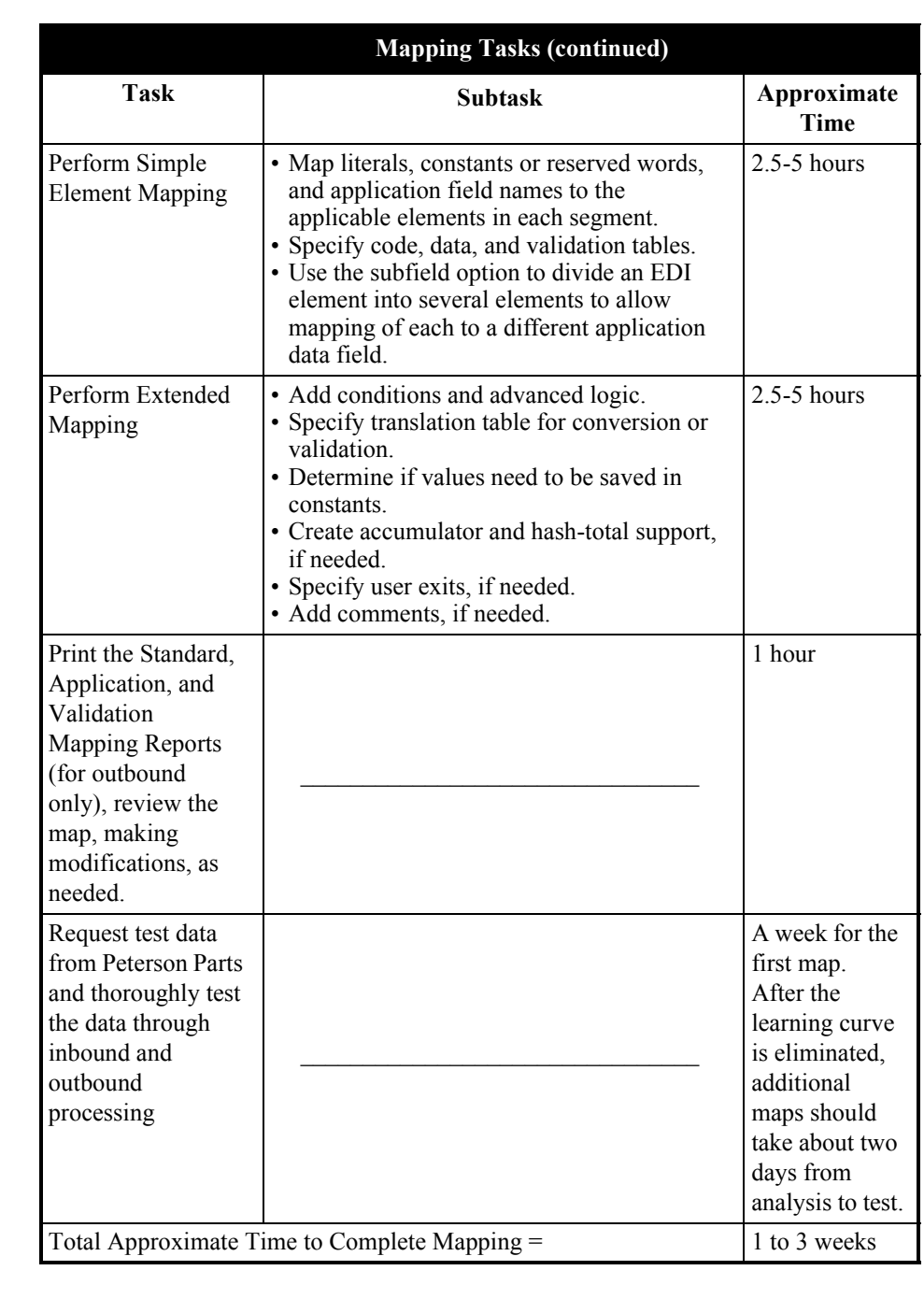

#### **Communication**

**Personnel:** EDI Coordinator and/or Communication personnel

**Time:** Approximately 15 to 20 minutes for developing and 0.5 hour to several days for testing. The time needed will depend on what hardware you have. You will also need to coordinate with your VASP to test communication (this may increase the length of time testing takes).

**Step 1.** Develop Communication Profile:

- ID for Trading Partner (get from COMMERCE:Network)
- ID for Networks (get from COMMERCE:Network)
- Connect Communication Profile ID and Partner File

**Step 2.** Modify existing EDI Network script with own ID and passwords:

- Update phone number
- **Step 3.** Test with your modem and communication equipment.
- **Step 4.** Once communication is established and tested, the EDI Coordinator will schedule the Communication Purge to be run at least once a week.

#### **Job Scheduling**

**Personnel:** EDI Coordinator to schedule, systems personnel to review Audit report

**Time:** 1 hour

**Step 1.** Enter jobs scheduled to run daily – the minimum needed:

- Outbound job PRCTRNOUT
- Communication job STRCOMSSN
- $\bullet$  Inbound job PRCTRNIN

**Step 2.** Schedule the Audit Report and Audit Purge to run daily.

**Step 3.** Schedule the Job Scheduling Purge to be run at least once a week.

#### **Testing**

**Personnel:** EDI Coordinator

**Time:** At least a week of parallel testing with hard copies

**Step 1.** Run test data from Peterson Parts through inbound and outbound processing.

**Step 2.** Verify acknowledgment processing.

**Step 3.** Verify communication to network

**-8-**

#### <span id="page-46-0"></span>**Appendix B: Common Implementation Questions/Answers**

These are the five most common questions encountered while implementing Gentran:Server for iSeries and their answers.

#### **1 How can I set up a test and production environment with Gentran:Server for iSeries?**

When you install Gentran:Server for iSeries, all the files are kept in a library called G3X5DTA by default. This library may be renamed. The Gentran:Server programs are kept in G3X5PGM or whatever you named that library. A third library may be created to store test copies of each of the Gentran:Server files. Use the SAVLIB and RSTLIB procedures to save G3X5DTA and then restore it to a test library (for example, G3X5TSTDTA).

When you are processing data, you must make sure that your library list includes the correct Gentran:Server data library and that this library is ordered first in the hierarchy of the library list. (SEE the Gentran:Server for iSeries *Installation Guide* for more information.)

#### **2 How can I reduce the amount of DASD required by the Gentran:Server data files?**

The Standards files use a majority of the DASD required by Gentran:Server. Two sets of Standards files exist in Gentran:Server:

- one for online file maintenance functions
- one for compliance checking of the EDI data during batch processing (the Batch Standards file)

You can reduce the amount of DASD required in three ways:

• Standards Selective Download (DWNSTD)

When you install/convert Gentran:Server, you can selectively download from CD-ROM only the Standards you need. (SEE the "Standards Selective Download" section in the "Processing" chapter of the *Technical Reference Guide* for more information.)

• Standards Selective Delete (DLTSTD)

If you downloaded all the Standards from CD-ROM during installation, you can selectively delete from disk the online versions or transactions that are not being used. This function can also be used at any time to delete online versions or transactions that are no longer being used. (See the "Selective Delete" section in the "Processing" chapter of the *Technical Reference Guide* for more information.)

• Standard File Extract (EXTSTD) The Batch Standards file can be reduced by selecting from your online Standards only the transactions from each version that are being used. (SEE the "Transactions in Use" section of the "Standards" chapter of the *User Guide* for more information.)

*Common Questions/ Answers Cont.*

#### **3 Do the Gentran:Server for iSeries jobs have to be submitted from online Gentran:Server?**

No. You can use several methods to submit the Gentran:Server reports and processes:

- From online Gentran: Server (invoked by the command GO GENMAIN), you can submit jobs from the Work with Processing menu. Select the desired job, and you will be prompted automatically for runtime parameters.
- All of the system reports and processes are associated with a command. For example, the command to run inbound processing is PRCTRNIN (process transaction inbound). These commands can be entered on the command line within Gentran:Server for iSeries, if you have access to the command line. These commands can either be prompted or submitted with a string of parameters without prompting. This method can also be used outside the Gentran:Server system on the native iSeries by either prompting, running, or submitting the command with a string of parameters. Please refer to the "Program and Command Names" chapter in the *Technical Reference Guide* for a list of executable programs.
- Because all jobs are command-driven, they can be incorporated into a user-written CL program. This user-written CL program enables you to combine more than one process into a stream and to incorporate restart capability into the CL. For example, a CL may be written for outbound processing to perform the following:
	- $\checkmark$  Application extract
	- $\checkmark$  Outbound translation processing (PRCTRNOUT)
	- $\checkmark$  Print reports generated from outbound processing using iSeries commands
	- $\checkmark$  Initiate communication (STRCOMSSN)
	- $\checkmark$  File clean up (performing any backup and deletion of work files used to extract the data or preserve the resulting EDI data)

Please refer to the "System Considerations" chapter in the *Technical Reference Guide* for a sample CL program.

*Common Questions/ Answers Cont.*

#### **4 What reports should be reviewed when processing inbound and outbound?**

There are two reports for translation processing: the Mapping Report and the Editor Report. See table below.

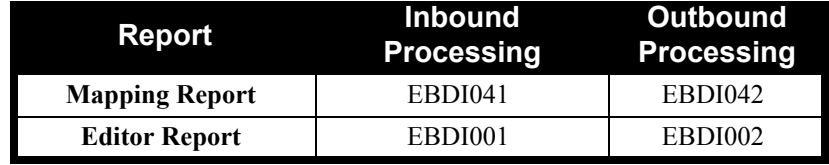

#### **EX NOTE**

Please note that the Job Log generated from the iSeries is also an excellent source of information to assist debugging in a test environment.

### <span id="page-50-0"></span>**Appendix C: Blank Trading Partner and Mapping Forms**

A blank copy of the Gentran:Server Trading Partner Data Collection Form and the Gentran:Server Mapping Job Aid worksheets are provided on the following pages.

#### <span id="page-51-0"></span>**Section 1 – Questions for your partner--External.**

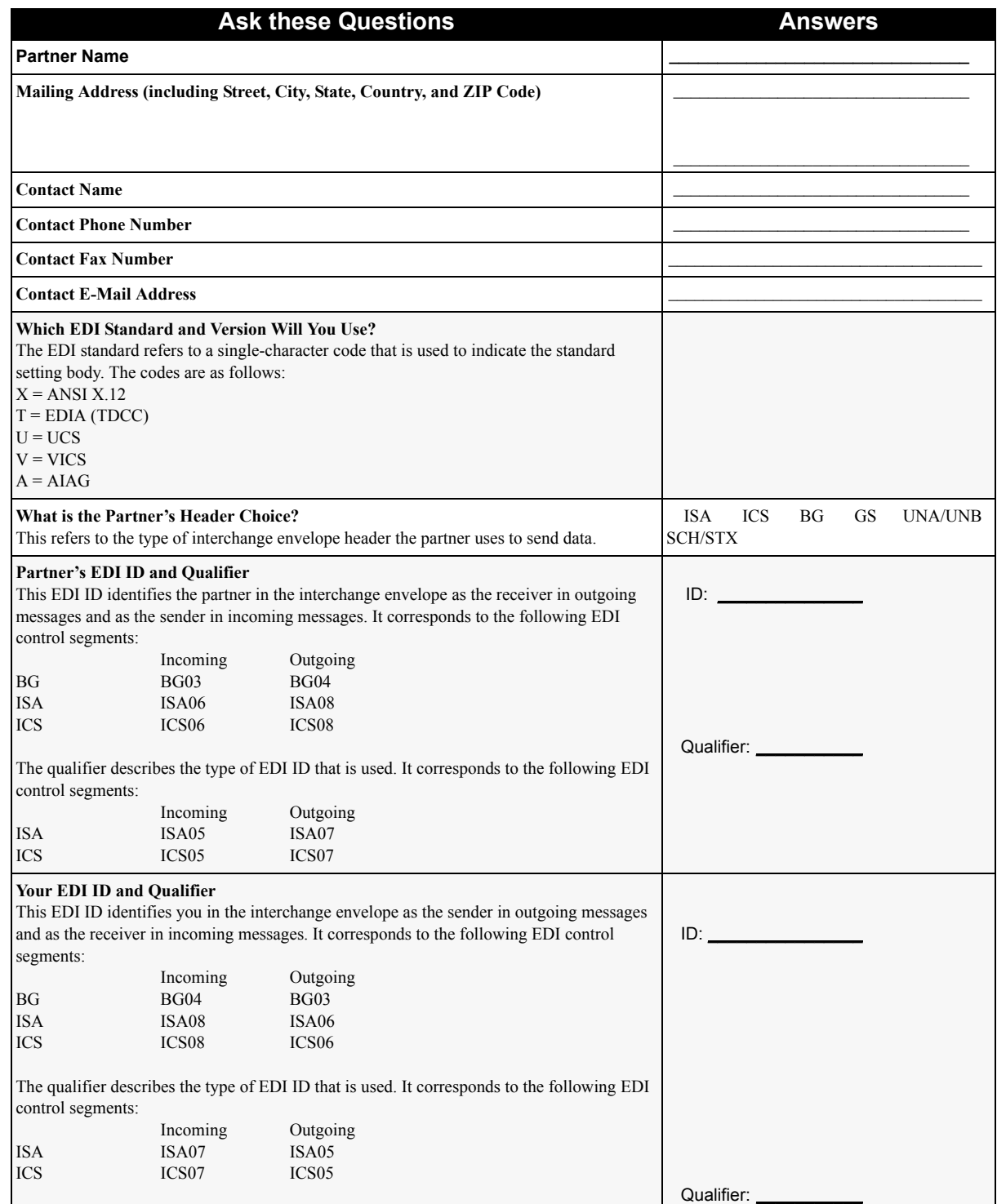

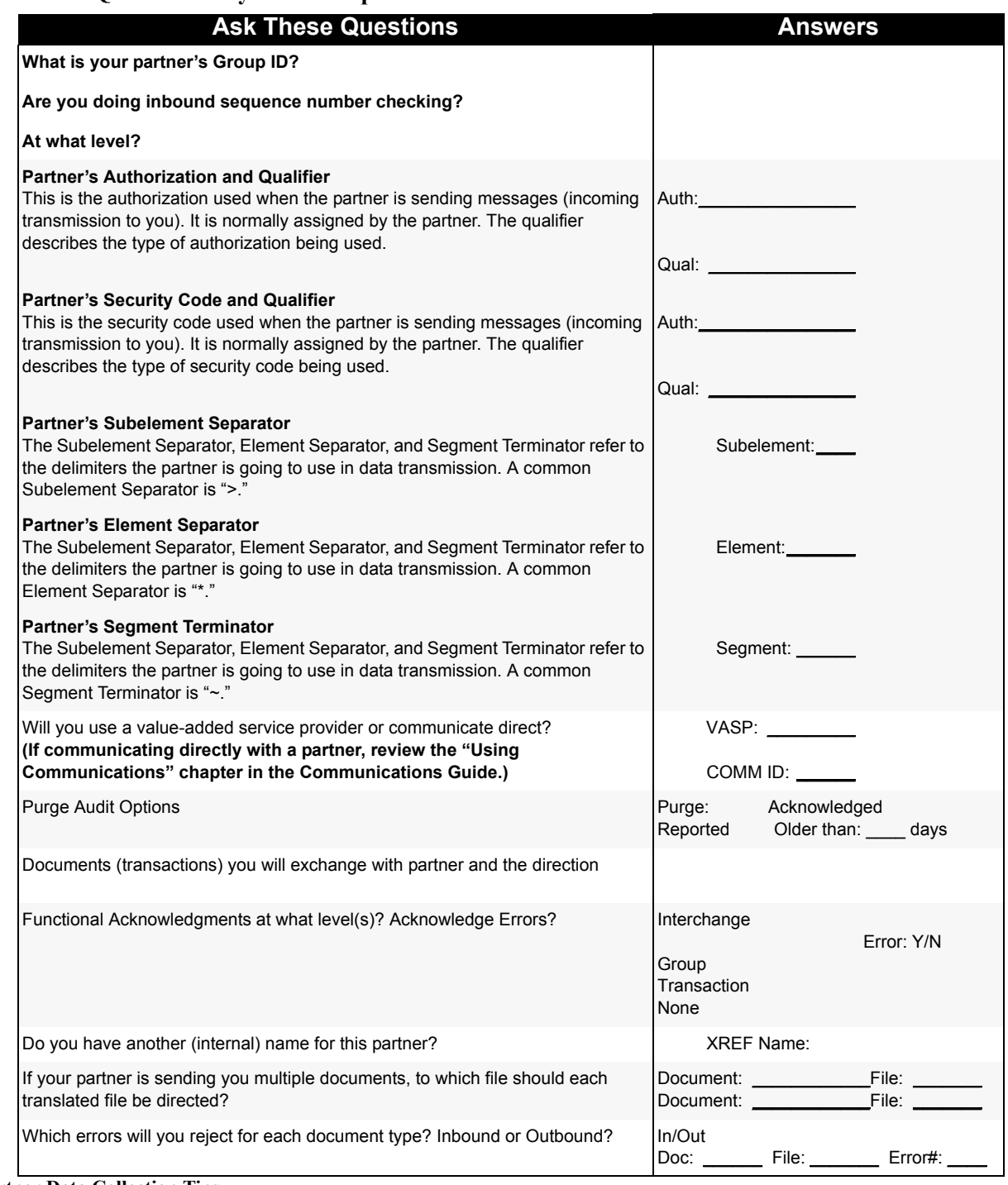

#### <span id="page-52-0"></span>**Section 2 – Questions for your site implementation – Internal**

#### **Partner Data Collection Tips**

1 Start EDI with an experienced trading partner. They will help you through the learning process.

2 When adding a new partner, determine if their requirements are similar to an existing partner profile. If they are, copy the records to expedite the creation of a new profile. In addition, copied records are less likely to contain errors, since you already know they work.

3 Rely on your network for communication help.Value-added-networks have communication specialists that can help you get your get your communication set up in days. This could be a major time savings for you.

4 When you have completed setting up a partner you consider to be typical, use the Gentran:Server Partner print feature to print a hard copy of the partner profile. You can use this report as a reference when setting up new partners and when determining which records to copy.

## <span id="page-53-0"></span>**Appendix D: Gentran:Server Mapping Job Aid**

Use this form as a checklist/reference when building a data map. We recommend that you complete the Mapping Tutorial before building your first production map.

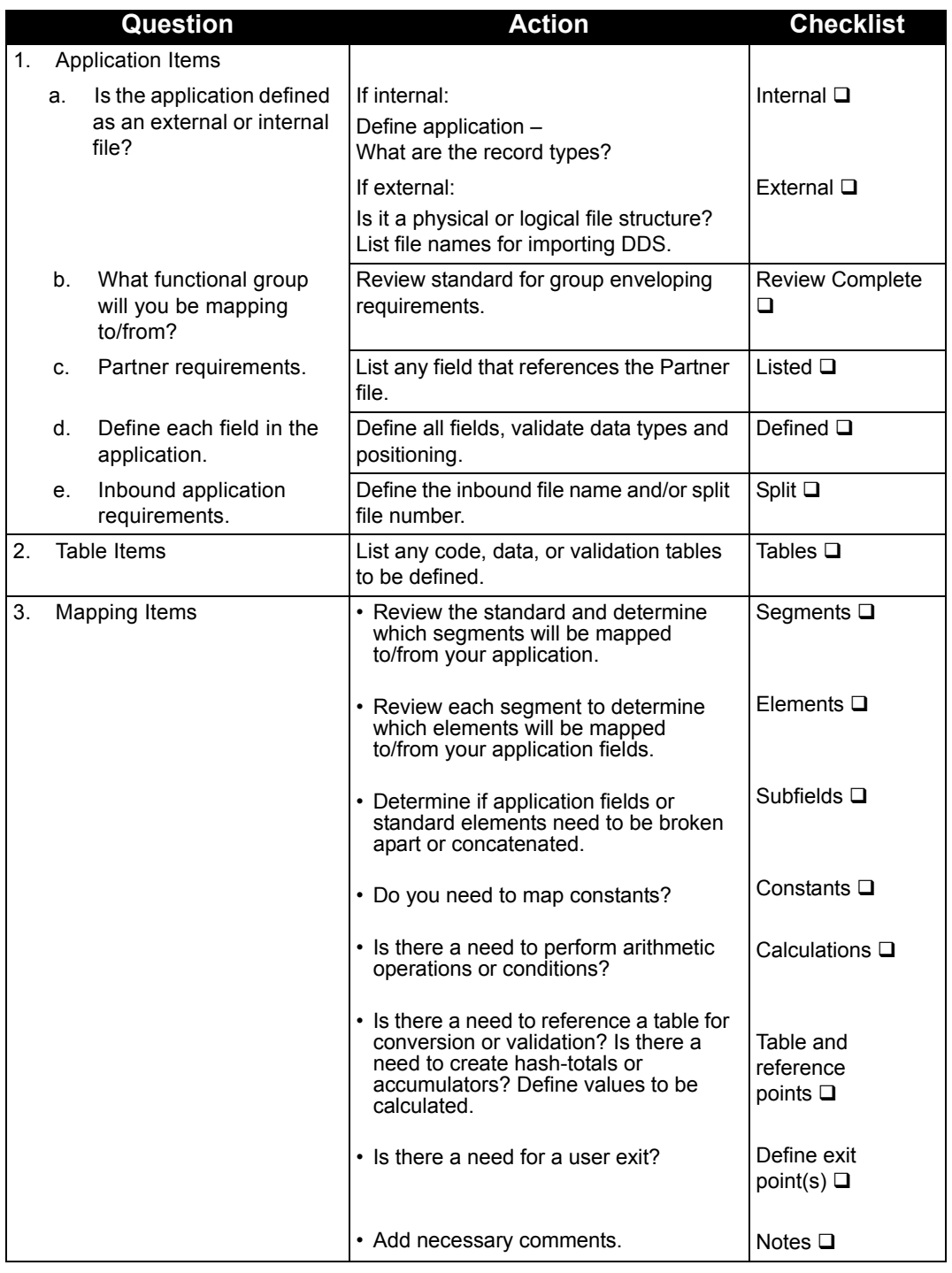

### <span id="page-54-0"></span>**Appendix E: Mapping Tips and Suggested Analysis Techniques**

The following is a suggested method for construction of a data map. This method simplifies map building. The mapping tips are expressed in inbound (receiving) data mapping terms, but these tips also apply to outbound (sending) mapping.

#### <span id="page-54-1"></span>**The First and Most Important Step**

*Mapping Analysis* – If you complete a mapping analysis before you log on to Gentran:Server, you will find mapping to be much easier. During this analysis you will actually build your map on paper. If you separate the mapping steps, you can measure your progress.

Your analysis should answer the following questions:

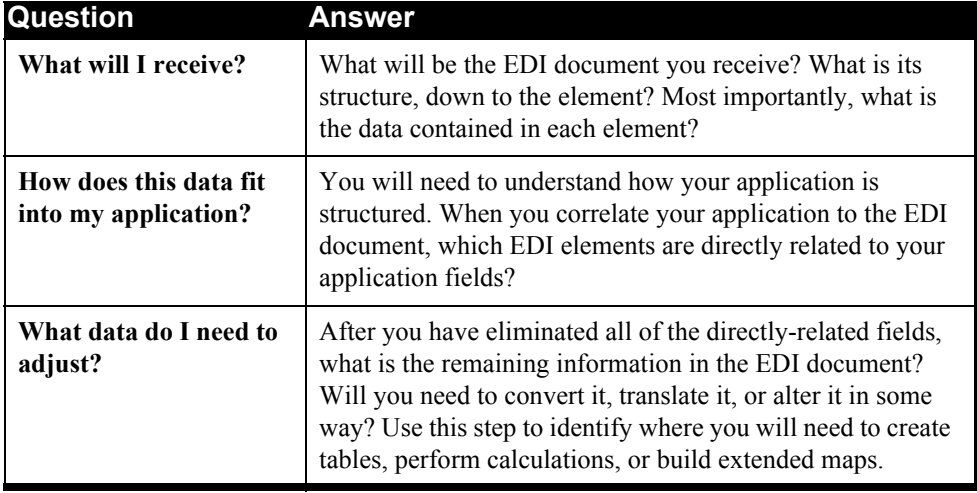

The main points of mapping analysis are as follows:

- Determine the structure of the EDI document and organize your application definition to match it as closely as possible (such as, header, detail, summary).
- Identify what application fields have direct relationships with EDI segments.
- Determine what application fields/elements have multiple occurrences. These fields/elements will be the loops.
- Next, indicate which fields/elements will need to be concatenated or split – these will require subfield maps.
- Indicate which elements/fields require tables.
- $\bullet$  Last, indicate any created elements or fields these will require constants, calculations, or summaries.

#### <span id="page-55-0"></span>**Log on to Gentran:Server and Create your Map**

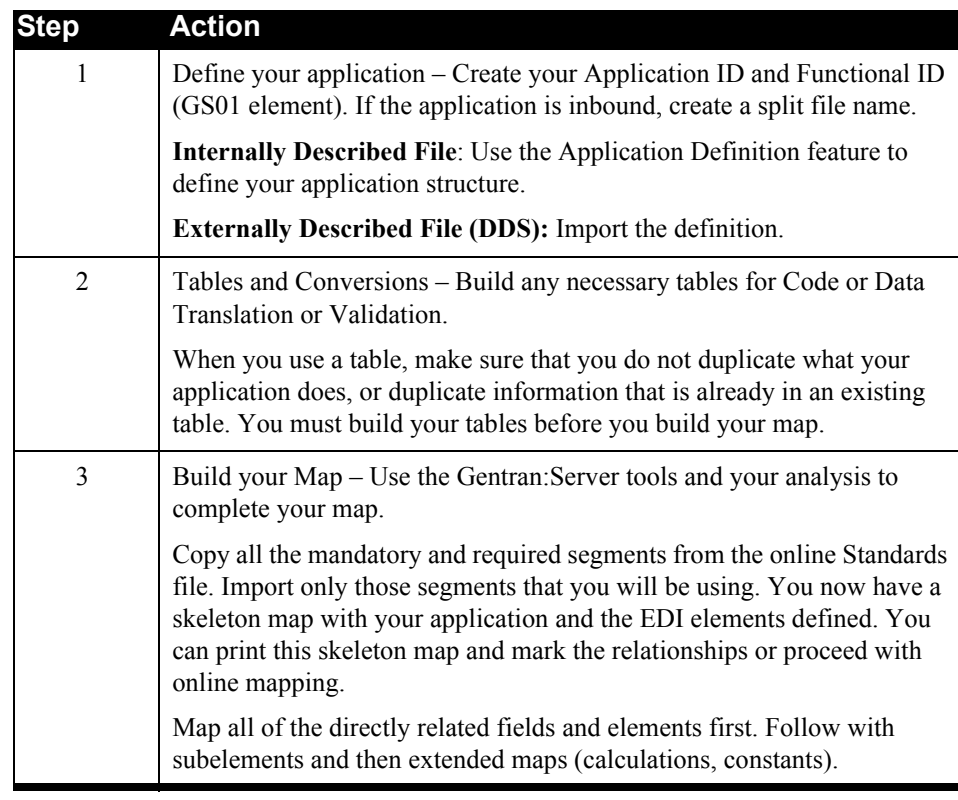

Use this procedure to create your map.

After you have completed the map, run the mapping report to ensure that all of the fields/elements are mapped and that all issues have been resolved.

You can now test the map by completing the following:

- Set up or use a test partner profile and relate the map to that profile.
- Set aside a copy of the production data to process through the map.
- Process the test data through the map.
- If inbound, examine the data in the intended application to ensure that it is correct.
- If outbound, first examine the processed data for obvious problems. The Gentran:Server editors will ensure EDI compliance, but they do not verify that the data is correct or that the right data is in the right element.
- When you are confident with the map, contact your initial trading partner and conduct a test.

#### **A NOTE**

We strongly recommend that you complete the Gentran:Server Mapping Tutorial before you build your first production map.